IBM

# ThinkPad<sup>®</sup> R40 Series 服務與疑難排解手冊

IBM

# ThinkPad<sup>®</sup> R40 Series 服務與疑難排解手冊

#### 備註

在使用此資訊以及所支援的產品前,請先閱讀第43頁的附錄 A, 『重要安全指示』、第49頁的附錄 B, 『無線相關 的資訊』、第51頁的附錄 C, 『保證資訊』與第63頁的附錄 D, 『注意事項』中的一般資訊。

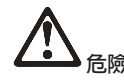

- 要避免受到電擊,在安裝、移除或開啓產品和所連接裝置的外殼時,請以適當方式連接與拔除接線。電源線必須與正確 接地的插座一起使用。
- 當電腦正在運作或電池充電時,請勿將電腦長時間接觸您的膝部或您身體的任一部份。因為電腦在正常運作時會散熱。 而這個熱是由系統活動和電池充電兩個部份所造成的。若電腦與身體長時間接觸(即使身上有衣物),便會造成不舒服 的感覺,或最後會造成皮膚燙傷。
- 要減少電擊的風險,請勿在水中或近水的地方使用電腦。
- 要避免電擊,請勿在打雷期間使用已接上電話接線的電腦。打雷期間請勿在牆上的電話插座上連接或拔除接線。
- 請將包裝物好好保存在孩童無法拿到的地方,以避免孩童因塑膠袋而造成窒息的危險。
- 電池組包含少量的有害物質。如果不正確地更換電池組、曝露在火或水中、發生短路,或是拆解它,便有爆炸之虞。請 勿讓小孩取得電池組,以及不可將它丢到以掩埋方式處理的垃圾堆中。
- 為了減少火災的危險,請只使用 No. 26 AWG 或更粗的電話接線。
- LCD 的螢光燈内含有汞。不可將它丢到以掩埋方式處理的垃圾堆中。粗暴地操作或放下電腦會使 LCD 破裂,可能導致 内部液體沾到您的眼睛或手。請立即用水清洗沾染的部位。如果症狀持續,請立即就醫。
- 請勿自行拆解光學儲存磁碟機單視,因為這樣可能會造成輻射外洩。
- 澼孕眼睛直接對著某些裝置所含有的雷射光束。

第一版 (2003年1月)

#### 下列段落若與該國之法律條款抵觸,即視為不適用:

IBM 僅以現狀提供本書,而不提供任何明示或默示之保證(包括但不限於可售性或符合特定效用的保證)。若有些地區在某 些交易上並不允許排除上述保證,則該排除無效。

本書中可能會有技術上或排版印刷上的訛誤。因此,IBM 會定期修訂;並將修訂後的內容納入新版中。同時,IBM 得隨時 改進並(或)變動本書中所提及的產品及(或)程式。

IBM 得以各種適當的方式使用或散布由 貴客戶提供的任何資訊,而無需對您負責。

#### © Copyright International Business Machines Corporation 2003. All rights reserved.

### 使用者的重要注意事項

#### 使用者的重要無線管制注意事項

ThinkPad R40 電腦遵守被核准使用無線的任何國家或地區的無線電頻率及安全<br>準。你被要求農权体照常地的無線需頻率担完安排以及使用你的 Thinley 電腦 進。您被要求嚴格依照當地的無線電頻率規定安裝以及使用您的 ThinkPad 電腦。<br>左使用 ThinkPad 電腦之前,請找出並開講 「ThinkPad P40 的無約答制注音 在使用 ThinkPad R40 電腦之前,請找出並閱讀「ThinkPad R40 的無線管制注意<br>東項」,該社音東項補充此「服務與疑難地贸毛冊」濃混的報合。該社音東項包 事項」,該注意事項補充此「服務與疑難排解手冊」遺漏的部分。該注意事項包<br>今左本設明立件的套件中。 含在本說明文件的套件中。<br>

# ÷weq-ΩT

IBM® 不隨機提供回復光碟或 Windows® CD,而是提供更簡單的方法來完成與這<br>此 CD 相關的典型作業。這此替代有法的體室及积電型的你的硬碟 L,以減小型 些 CD 相關的典型作業。這些替代方法的檔案及程式都位於您的硬碟上,以減少誤 置 CD 的可能性和 CD 版本不正確的問題。

IBM 預先安裝在您電腦上的所有檔案與程式的完整備份是位於硬碟的隱藏區段(或<br>發受公割回)中。即使已經隱藏,公割回中的這些體份仍然會使用硬碟空間。因 ---ñCYwg⌠-<sup>A</sup>-<sup>ñ</sup>o-≈ <sup>M</sup>wíC] 此,在根據 Windows® 的方法來檢查硬碟容量時,您可能會發現硬碟的總計容量比<br>至期小。這個美界就具用昏隱藍公剝回的內容所致。 預期小。這個差異就是因為隱藏分割區的內容所致。<br>

有關如何將硬碟回復成原來預先安裝的內容的其他資訊,請參照您系統上的說明<br>咨訊 (Assess IDAA) 就下藍色的 Assess IDA4 按钮或按一下您点面上的 Assess IDA4 資訊 (Access IBM)。按下藍色的 Access IBM 按鈕或按一下您桌面上的 Access IBM 圖示,然後瀏覽與備份和回復相關的各個主題的「學習」一節。<br>·

iv ThinkPad® R40 Series 服務與疑難排解手冊

## **利用 Access IBM 來尋找資訊**

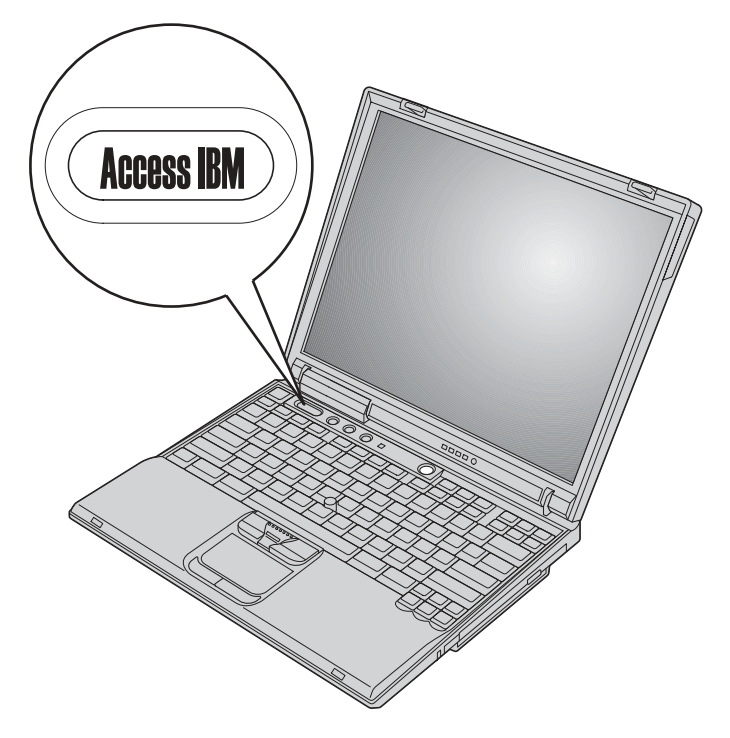

當您的電腦正常運作時,或甚至是運作不正常時,藍色的 Access IBM 按鈕可協助<br>你解決就多世況。請左你的点面上,按下 Assass IDM 按钮茲関段 Assass IDM a 您解決許多狀況。請在您的桌面上,按下 Access IBM 按鈕來開啓 Access IBM。 Access IBM 是內建的電腦說明中心,可提供參考圖例和簡易的指示,讓您盡快上<br>チ乃維持生產力。你也可以使用 Access IDM 控紐夾中斷雲腦的段動积序,她後敗 手及維持生產力。您也可以使用 Access IBM 按鈕來中斷電腦的啓動程序,然後啓 動 Access IBM Presdesktop Area,如果 Windows® 無法正確啓動,請在電腦啓動 期間,按下 Access IBM 按鈕,然後啓動 Access IBM Predesktop Area。您可以<br>使用這個回域來執行公板,還原你的借份(把熱你可經使用 IPM Parid Perters PC 使用這個區域來執行分析、還原您的備份(假設您已經使用 IBM Rapid Restore PC<br>建立教名備份)、還原成出廠內容(本即你收到電腦時所做內內容)、敗動可讓 建立許多備份)、還原成出廠內容(亦即您收到電腦時所附的內容)、啓動可讓<br>您還還敗動啊房的公用租式,取得重要的系統咨認,以及敗動 JPM PIOS Set... 您選擇啓動順序的公用程式、取得重要的系統資訊,以及啓動 IBM BIOS Setup Utility 來檢查和變更 BIOS 設定。

按下 Access IBM 按鈕來開啓應用程式,以取得 IBM 所提供的全部資源。在下一<br>百,你念看到 Access IBM 的「數迎使用」百兩,這一百的明 Access IBM 色了 頁,您會看到 Access IBM 的「歡迎使用」頁面,這一頁說明 Access IBM 為了 協助您所提供的每一個部分。

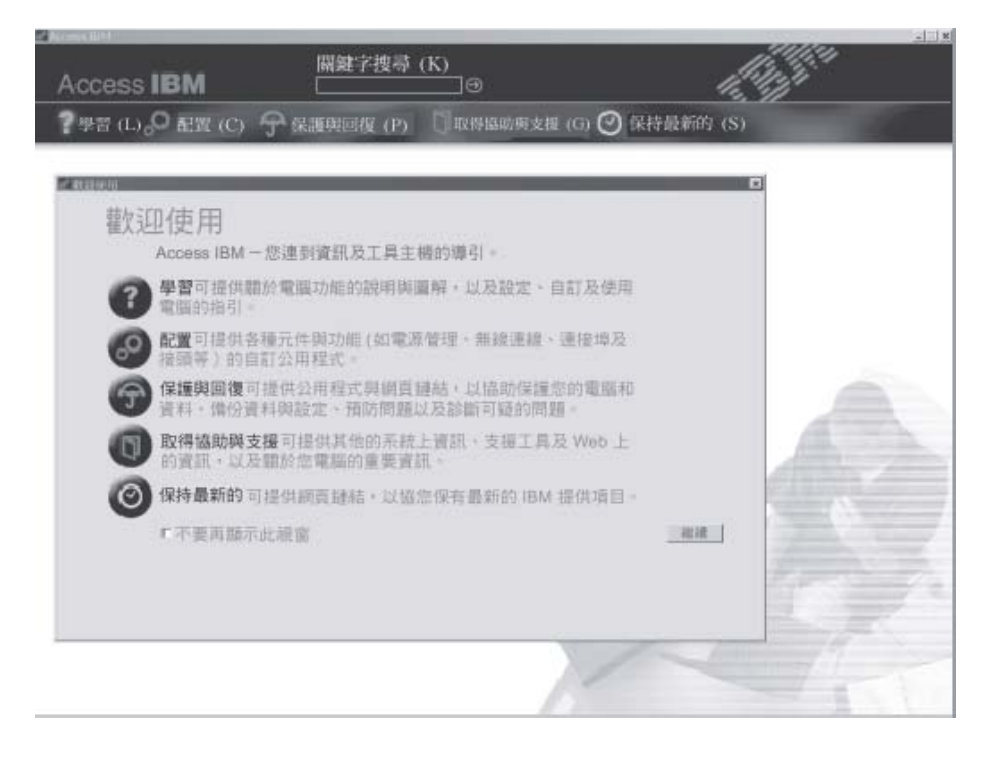

在說明系統中,部分主題所包含的簡短視訊片段可向您顯示某些作業的執行方 法;例如:更換電池、插入 PC 卡或升級記憶體。請按一下播放按鈕來觀賞視訊片 段。

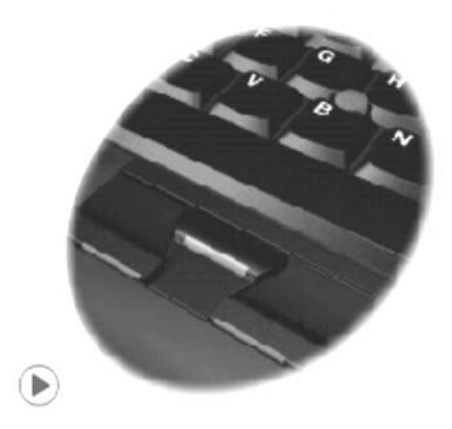

利用 Access IBM 來尋找資訊 vii

**Viii** ThinkPad® R40 Series 服務與疑難排解手冊

# 目録

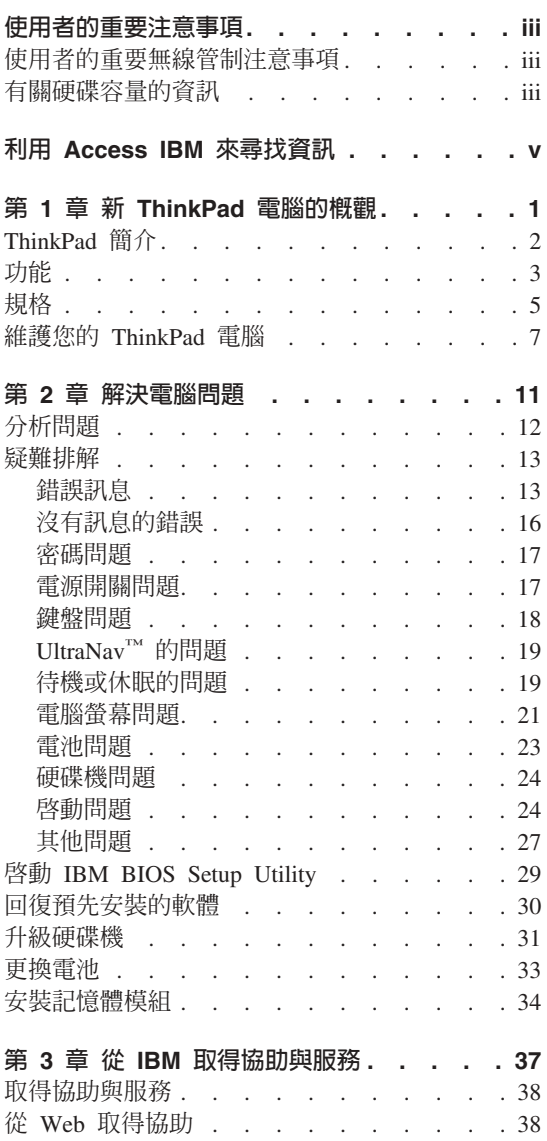

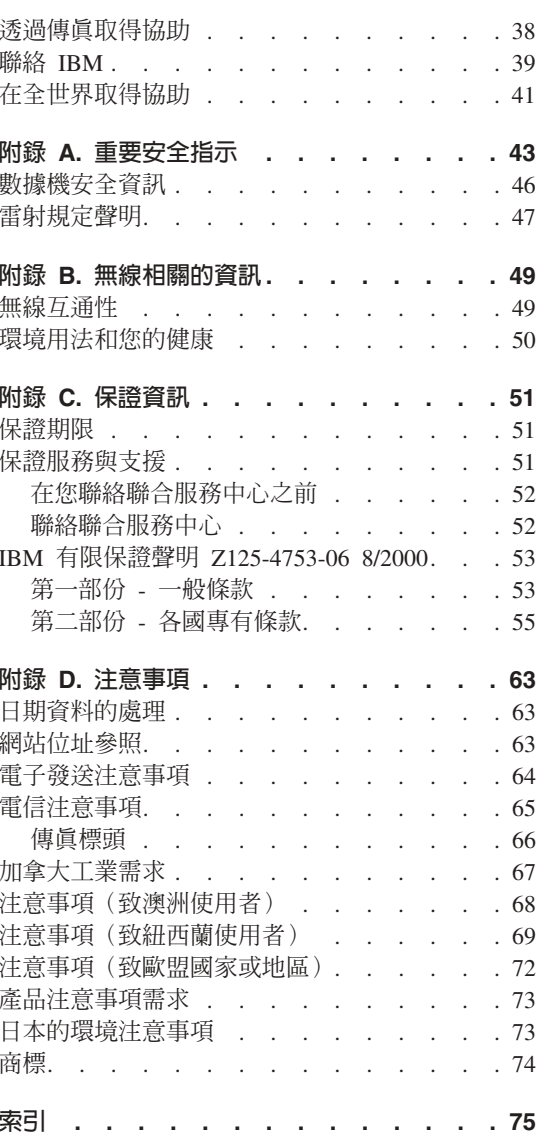

X ThinkPad® R40 Series 服務與疑難排解手冊

# 第 1 章 新 ThinkPad 電腦的概觀

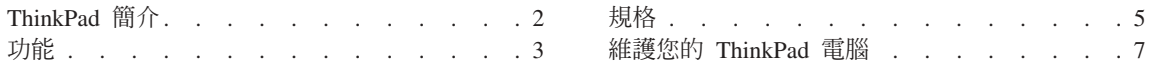

# **ThinkPad 簡介**

正面

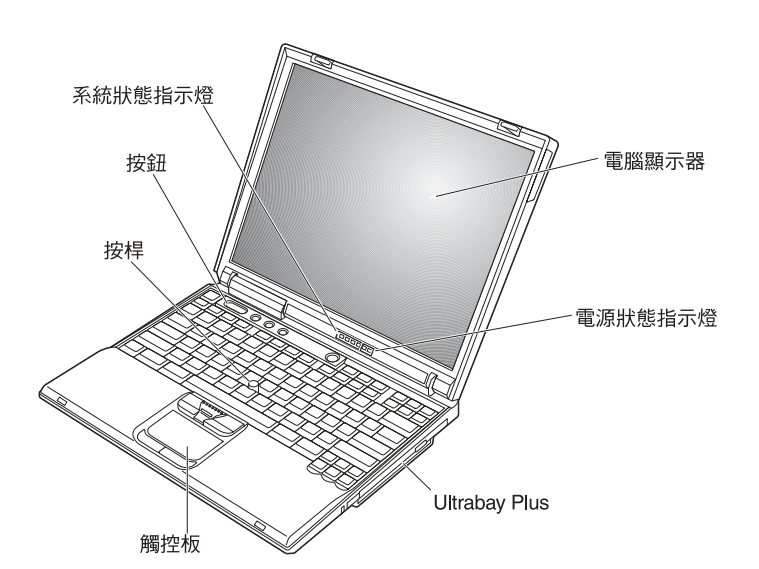

背面

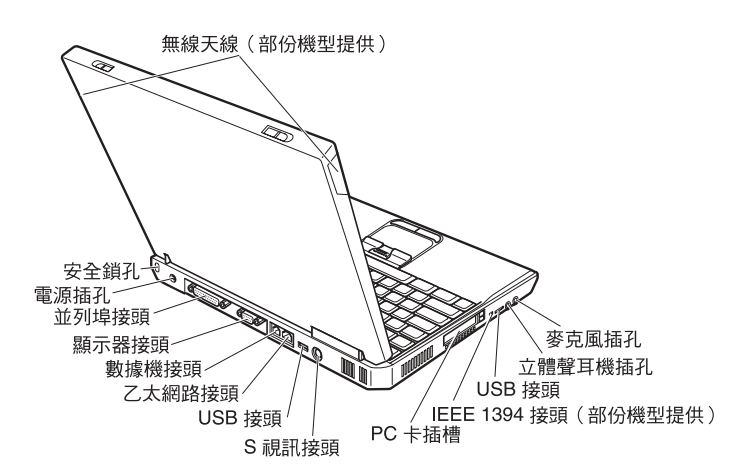

2 ThinkPad® R40 Series 服務與疑難排解手冊

#### 功能

#### 處理器

- Intel<sup>®</sup> Mobile Pentium<sup>®</sup> 4 處理器-M
- Intel<sup>®</sup> Mobile Celeron<sup>®</sup> 處理器

#### 記憶體

- 內建:128 MB、256 MB 或 512 MB,視機型而定
- 最大: 1024 MB

#### 儲存裝置

• 2.5 英吋的硬碟機:20GB、40GB 或 60GB,視機型而定

#### 顯示器

彩色顯示器使用 TFT 技術:

- 大小: 13.3 英吋、14.1 英吋或 15.0 英吋
- 解析度:
	- LCD:最大為 1400 X 1050,視機型而定 - 外接式顯示器:最大為 2048 X 1536
- 亮度控制

#### 鍵盤

- $87 \cdot 88$  或 92 鍵
- UltraNav<sup>™</sup> (TrackPoint® 與觸控板)
- $\cdot$  Fn 功能鍵
- Access IBM 按鈕
- 音量控制按鈕
- ThinkLight $\sum_{i=1}^{m}$
- 前進及後退鍵

# 軟碟機 - 在特定的機型上有提供<br>

如果要讓軟碟機獲得最佳效能,請使用高品質的磁片(如 IBM 磁片),才能符合<br><sub>市</sub>契山下列標準・ 或超出下列標準:

- 1 MB、3.5 吋,未格式化的磁片:
	- ANSI (美國國家標準局) X3.137
	- ISO (國際標準組織) 8860
	- ECMA (歐洲電腦製造商協會) 100
- 2 MB、3.5 吋,未格式化的磁片:
	- ANSI X3.171
	- ISO 9529
	- ECMA 125

#### 外接式介面

- 並列埠接頭 (IEEE 1284A)
- 外接式顯示器接頭
- PC 卡插槽 (Type II 或 Type III PC 卡)
- 立體聲耳機插孔
- 麥克風插孔
- · S 視訊輸出接頭
- 2 個通用序列匯流排 (USB 2.0) 接頭
- 紅外線埠
- RJ11 電話接頭 (若安裝數據機就可以使用)
- RJ45 乙太網路接頭
- Ultrabay™ Plus
- 連接埠擴充基座接頭
- IEEE 1394 埠 (部分機型提供)
- 整合式藍芽功能(部分機型提供)
- 整合式麥克風
- 整合的無線 LAN (IEEE 802.11b) 特性 (部份機型提供)
- 整合式無線 LAN (IEEE 802.11a/b) 特性 (部份機型提供)

#### 規格

#### 大小

13.3 或 14.1 英吋的顯示器:

- 寬度: 313 公釐 (12.3 英吋)
- 深度: 254 公釐 (10 英吋)
- 高度: 38.8 公釐 (1.53 英吋)

#### $15.0$ 英时的顯示器:

- 寬度: 329 公釐 (13.0 英吋)
- 深度: 267.5 公釐 (10.5 英吋)
- 高度: 40.5 公釐 (1.59 英吋)

#### 環境

- 沒有增壓的最大高度: 3048 公尺 (10,000 英呎)
- 溫度
	- 最高 2438 公尺的高度 (8000 英呎)
		- 在沒有磁片時操作:5° 到 35°C(41° 到 95°F)<br>- Godwynanty wa
		- b @G10° 35°C]50° 95°F
		- 沒有操作: 5° 到 43°C (41° 到 110°F)
	- 2438 公尺 (8000 英呎) 以上的高度
		- 最高操作溫度: 31.3°C (88° F)

註: 當您為電池組充電時,它的溫度必須至少有 10℃ (50°F)。<br>''''''''''

- 相對濕度:
	- ≈ñS @G8% 95%
	- 磁碟機中有磁片時操作:8% 到 80%<br>-

# 熱度的產生<br>一点

• 最大 72 W (246 Btu/hr)

#### 電源(AC 整流器)

- Sine 波輸入: 50 到 60 赫茲
- AC 整流器的輸入速率:100 到 240 伏特的交流電,50 到 60 赫茲

#### 電池組

第 1 章 新 ThinkPad 電腦的概觀 5

- 鋰 (Li-Ion) 電池組
	- 正常電壓: 14.4 伏特的直流電
	- 容量: 4.0 安培小時

規格

## 維護您的 ThinkPad <mark>電</mark>腦

雖然您的電腦經設計能在正常工作環境下穩定發揮作用,但在使用時仍需要小心<br>丝譜。只要濟完天別幾個要卦,您說可以好好真有您的雲縣。 維護。只要遵守下列幾個要訣,您就可以好好享有您的電腦。

#### 重要的要訣:

#### 小心工作地點和工作方式

- 當電腦正在運作或電池充電時,請勿將電腦長時間接觸您的膝部或您身體的任<br>——部份。因爲需腦左元常渾你時念散熱。西這個熱具由系統活動和電池右電兩 一部份。因爲電腦在正常運作時會散熱。而這個熱是由系統活動和電池充電兩<br>個部份所洗成的。若雲巡與良體長時間接體(即使息上有衣物),便會洗成不 個部份所造成的。若電腦與身體長時間接觸(即使身上有衣物),便會造成不<br>祭吧的感覺,或洗成史膚的漫俱。 -APAy¿ºS<sup>C</sup>
- 請將液體放在遠離電腦的地方,以避免潑灑出來,並將電腦遠離水(以避免電 擊的危險)。
- 請將包裝物妥善保存在孩童無法拿到的地方,以避免孩童因塑膠袋而造成窒息<br>……你是啥。 的危險。
- 讓您的電腦遠離磁鐵、使用中的行動電話、電器產品或喇叭(至少需 13 公分/5<br>- <sup>茶</sup>叶以上)。 英时以上)。
- 請避免經常將電腦放置於極端的溫度下(5°C/41°F 以下,或 35°C/95°F 以上)。

#### 溫和地使用電腦

- <sup>v</sup> N⌠≤FΦ]]Ai±bπPΣLΓ±m-<sup>º</sup>í<sup>C</sup>
- 請勿讓電腦受到掉落、撞擊、擦撞、扭轉、打擊、震動、推進等傷害或將重物<br>……我眾在電腦、照示器或从培式壯墨上。 放置在電腦、顯示器或外接式裝置上。
- 您電腦顯示器的設計,是在略大於 90 度的角度下開啓和使用。但打開角度請勿 超過 180 度,這會損壞電腦的樞紐。

#### 以正確方式攜帶電腦

- 移動電腦前,請確定已移除任何的媒體、已關閉附屬裝置,並拔掉電源線和接<br>,約 線。
- 移動電腦前,請確定它已在待命或休眠模式,或已關閉。這可避免對硬碟機和 資料流失的損壞。
- 當您要拿著開啓的電腦時,請抓住它的底端。請不要拿著或抓住電腦的顯示 器。
- 使用優良的搬運箱,可提供足夠的軟墊和保護。請勿將電腦塞在緊密的手提箱 或袋內。

#### 以正確方式處理儲存媒體和磁碟機

#### 第 1 章 新 ThinkPad 雷腦的概觀 7

- 請避免以有角度的方式插入磁片,以及在磁片上貼上多張或鬆脫的磁片標籤,<br>- 国贸浸塔可货金质磁片上左数碟機由。 ]-o <sup>i</sup>α <sup>d</sup>bn≈ñ<sup>C</sup>
- 如果您的電腦附有 CD、DVD 或 CD-RW/DVD 光碟機,請勿觸碰光碟表面或<br>- 兵般上的薄寫頭。 托盤上的讀寫頭。
- 等到您聽到 CD 或 DVD 卡住 CD、DVD 或 CD-RW/DVD 光碟機的中軸後, 再關上托盤。
- 當您安裝硬碟、軟碟機、CD、DVD 或 CD-RW/DVD 光碟機時,請遵循硬體所 -AHop≤≤½w≈ΩT]÷<sup>U</sup> Access IBM <sup>÷</sup>s } Access 的指示,若非必要,請勿在裝置上施壓。請參閱 Access IBM(內建說明系<br>\ ,以取得如何再換硬碟機的姿勢(炫下 Access IBM 挖纽夾関啟 Access IBM $)$   $\circ$

#### 設定密碼時請小心

• 請記住您的密碼。如果您忘了監督者或硬碟密碼,IBM 也無法重設,因此您可能 必須更換主機板或硬碟機。

#### 其他重要秘訣

- 您的電腦數據機僅能使用類比電話網路,或公用交換式電話網路 (PSTN)。請勿<br>- 咚ખ喷燃速度到 ppy (東思夫線容換機) 或任何的數位式需耗公機線攻,因受這 將數據機連接到 PBX(專用支線交換機)或任何的數位式電話分機線路,因爲這<br>金損壞你的數據機。類比式需話線通常被使用左一般仕室,兩數位式電話線則 會損壞您的數據機。類比式電話線通常被使用在一般住家,而數位式電話線則<br>金被用左領店或辦公士樓。如用你不確完所使用的電話線堅短刑,請公對你的 會被用在飯店或辦公大樓。如果您不確定所使用的電話線路類型,請洽詢您的<br>雪話公司。 電話公司。
- 您的電腦中可能同時具有乙太網路接頭和數據機接頭。如果有,請確定您將通 訊接線連接到正確的接頭,這樣您的接頭才不會損壞。請參閱 Access IBM(內<br>建設明系統),以取得這些接頭位置的規關密望(挖下 Access IDM 挖紐板関係 建說明系統),以取得這些接頭位置的相關資訊(按下 Access IBM 按鈕來開啓<br>Access IBM)。 Access IBM $)$   $\circ$
- 請向 IBM 註冊您的 ThinkPad 產品 (請參照網頁: www.pc.ibm.com/register) 。 當您的電腦遺失或被偷時,這會協助您找回電 úC-<sup>z</sup>qúU]i<sup>²</sup> IBM <sup>q</sup><sup>z</sup>sN÷ΩT<sup>C</sup>
- 只有授權的 IBM ThinkPad 維修技術人員可拆開和維修您的電腦。
- 請勿改裝或黏貼卡榫,讓顯示器保持開啓或關閉。
- 請注意在插入 AC 整流器時,不要顛倒電腦。這會損壞整流器。
- 如果您要更換裝置機槽中的裝置,或是要驗證裝置是否可進行暖抽換或熱抽 換,請先關閉雷腦。
- <sup>v</sup> <sup>p</sup>Gzn≤½qú ≈A½sw<sup>ª</sup> O]pGC
- 當您不使用外接式或抽取式硬碟、軟碟機、CD、DVD 和 CD-RW/DVD 光碟機 時,請將它們放在適當的容器或包裝內。

#### 清理您的雷腦

**8** ThinkPad® R40 Series 服務與疑難排解手冊

請遵循下列步驟,偶爾清潔您的電腦:

- 請使用柔軟且以無酒精清潔劑弄濕布,來擦拭電腦的外部。
- 請避免直接噴灑清潔劑在顯示器或鍵盤上。
- 請用柔軟的乾布輕輕擦拭顯示器。如果您在顯示器上看見刮傷的痕跡,可能是 在有外力壓向外殼時,從鍵盤或 TrackPoint 按桿沾上去的污跡。請用柔軟的乾 布輕輕的擦拭或撣去。如果無法清除污跡,請將柔軟的不織布用少量清水沾 濕,然後再擦拭顯示器。請務必等到顯示器表面蒸乾後,再合上顯示器。

第 1 章 新 ThinkPad 電腦的概觀 9

維護您的 ThinkPad 電腦

10 ThinkPad® R40 Series 服務與疑難排解手冊

# 第 2 章 解決電腦問題

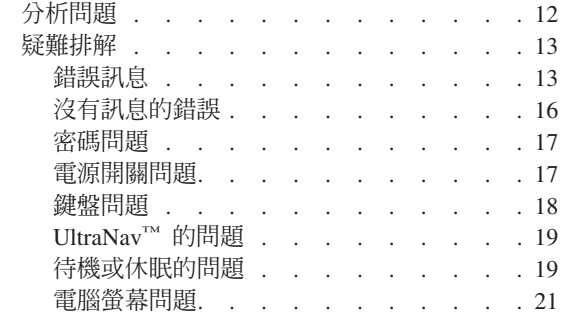

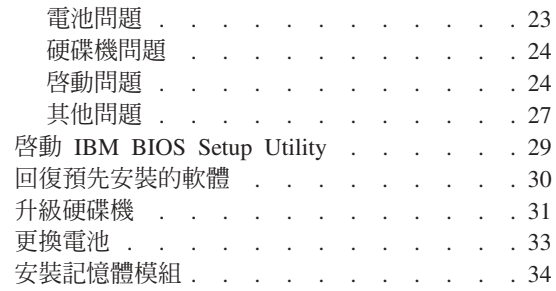

#### 分析問題

如果您的電腦有問題,您可以使用 PC-Doctor® for Windows® 來測試它。如果要<br>執行 PC Darter for Windows,請執行下列失聊, 執行 PC-Doctor for Windows, 請執行下列步驟:

- $1.$  按一下開始。
- 2. 將游標移到**所有程式**(在 Windows XP 以外的 Windows 中,則是**程式集**),<br>《從終發列 **PC Peater for Windows** 。 然後移到 PC-Doctor for Windows。
- 3. 按一下 PC-Doctor。
- 4. 從 Device Categories 或 Test Scripts 中,選取其中一個測試  $\circ$

#### - 請注意 -

執行任何測試都可能要花上數分鐘或更久的時間。確定您有足夠的時間來執<br>行數個測試:測試期間,講勿中斷測試。 µπ F -íAñ C T, m, T,

Test Scripts 的 System Test 會執行某些重要的硬體元件測試,但是不會執行<br>PC Darter for Windows 中的所有公拆測試。如果 PC Darter for Windows 報生 PC-Doctor for Windows 中的所有分析測試。如果 PC-Doctor for Windows 報告 **System Test** <sup>ñ</sup> <sup>ú</sup>w⌡µªA-<sup>B</sup>Σú⌠≤DA {⌡<sup>µ</sup> PC-Doctor for Windows 中的其他測試。 T)

若您準備聯絡 IBM 以取得支援,請務必列印測試日誌,以便快速提供資訊,協助<br>共街人員免您贸沖門頭 技術人員為您解決問題。<br>-

### 疑難排解

如果在此找不到您的問題,請參照 Access IBM(內建說明系統)。按下 Access<br>IDM 控紐即可開啟 Access IDM。下簡橫世清可绝合阻止你右取這個超明系統的問 IBM 按鈕即可開啓 Access IBM。下節僅描述可能會阻止您存取這個說明系統的問<br>單。 題。

### 錯誤訊息

**:**

- 1. b-ϕñA<sup>x</sup> iHO⌠≤r<sup>C</sup>
- 2. 此處所參照的 PC-Doctor 版本是 PC-Doctor for Windows。

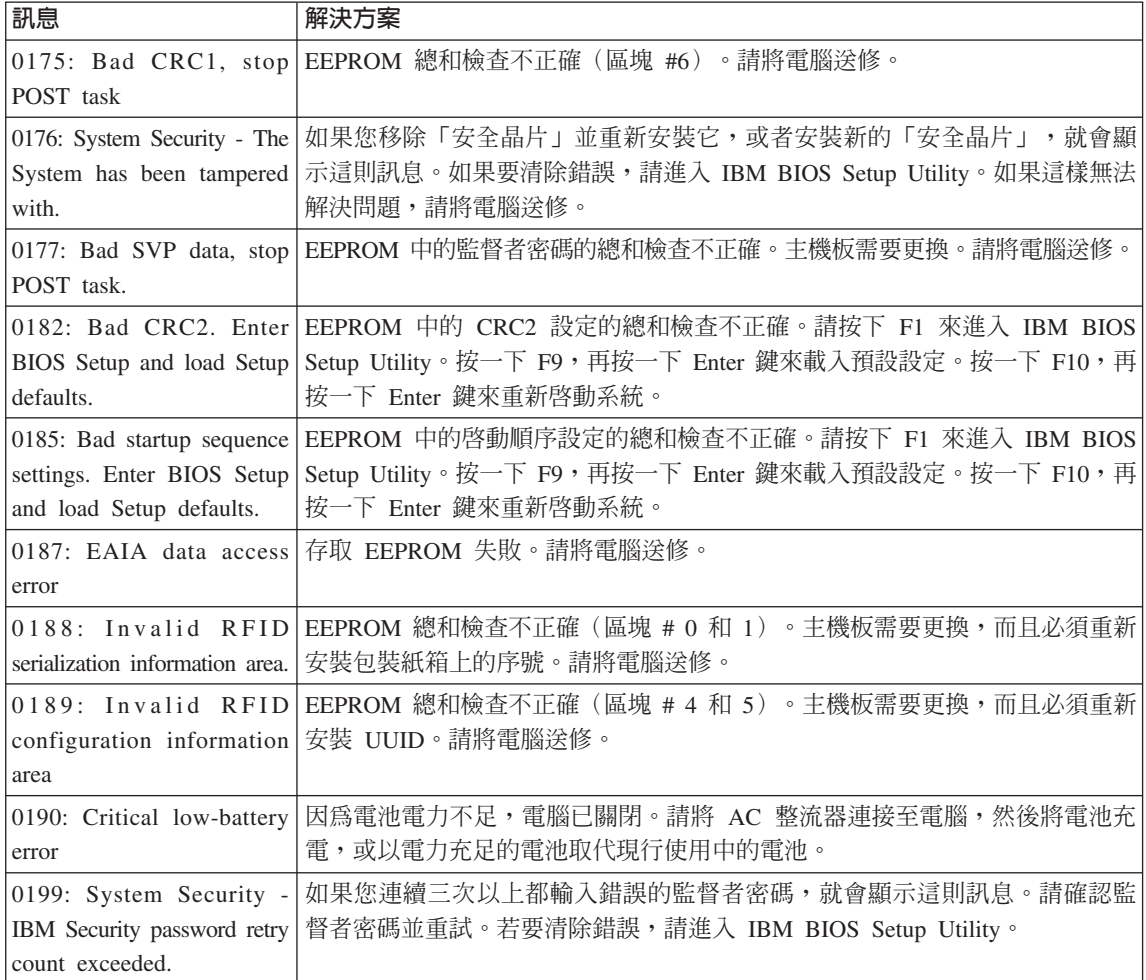

### 解決電腦問題

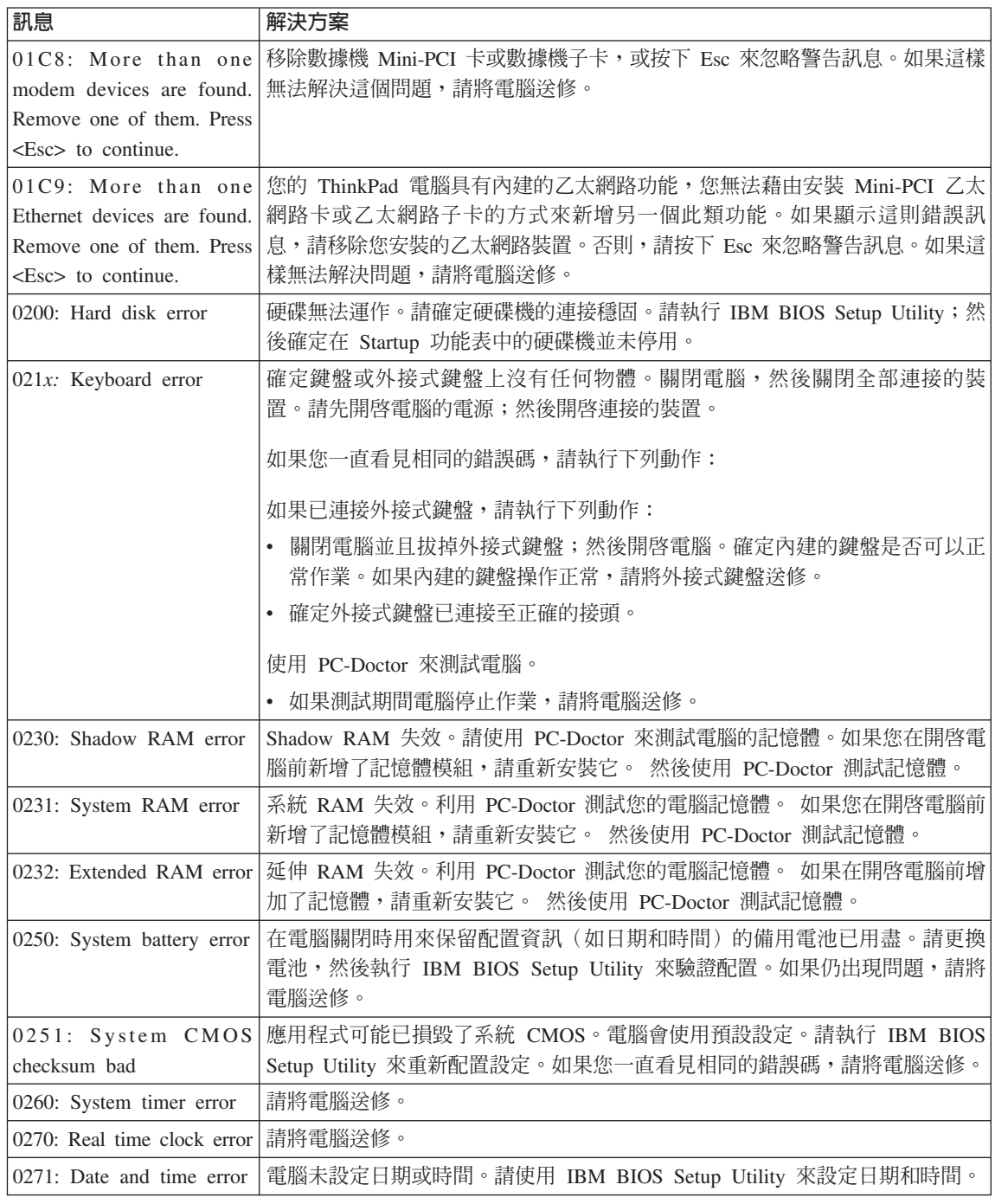

解決電腦問題

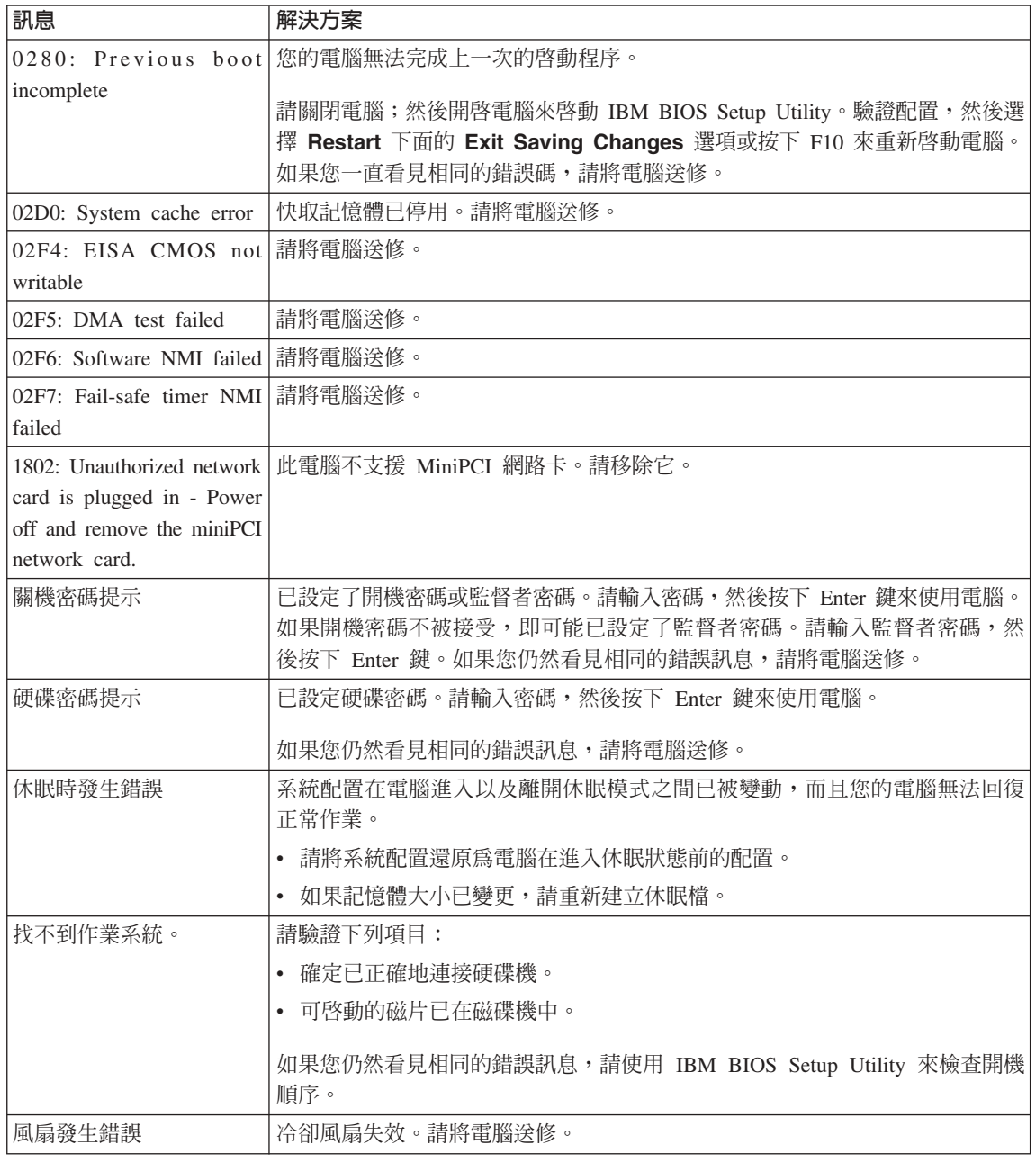

#### 解決電腦問題

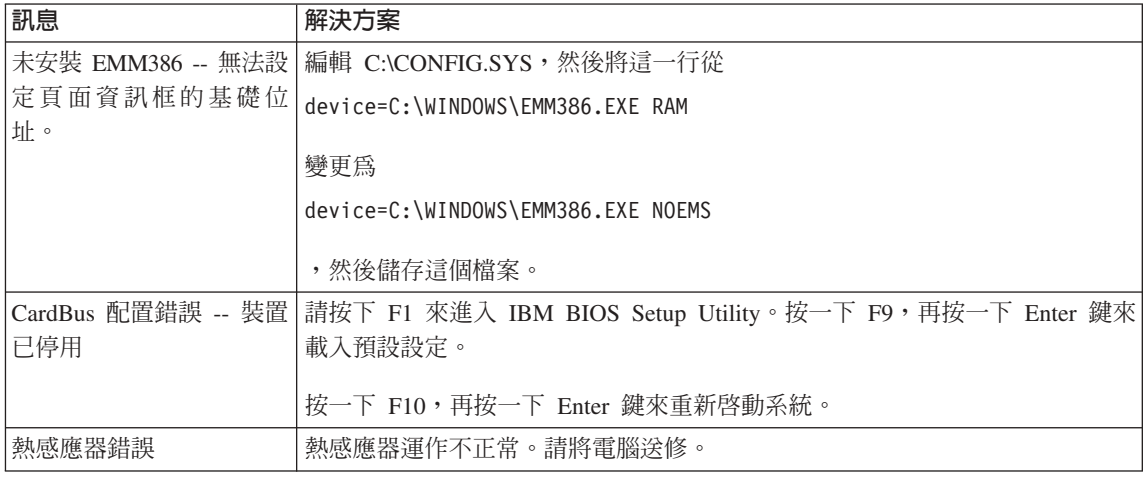

#### 沒有訊息的錯誤

問題:當我開啓電腦時,螢幕一片空白,且啓動時電腦沒有發出嗶聲。

註: 如果您不確定是否有聽到任何嗶聲,請將電腦關機;然後將它開啓,再聽一 次。如果您使用外接式顯示器,請參照第 21 頁的『電腦螢幕問題』

解決方案:如果設定了開機密碼,請按下任一鍵來顯示開機密碼提示,然後輸入 正確的密碼,再按下 Enter 鍵。

如果未出現開機密碼提示,亮度等級可能已設為最低亮度。按下 Fn+Home 鍵可調<br><sup>數言席笔紀</sup>。 整亮度等級。

如果螢幕仍然空白,請確定:<br>———————————————————

- <sup>v</sup> <sup>w</sup> <sup>T</sup>w<sup>q</sup> C
- AC 整流器已連接電腦,且電源線已插入電源插座。
- 已開啓電腦電源。(重新開啓電源開關,進行確認。)

如果這些項目設定都正確,但螢幕仍然空白,請將電腦送修。<br>

問題:當我開啓電腦時,螢幕一片空白,但我聽到數次嗶聲。

**解決方案**:請確定已正確安裝記憶卡。如果正確安裝記憶卡,但螢幕仍然空白,<br>西月你聴到五擊喂擊,請哆雲巡泠悠。 而且您聽到五聲嗶聲,請將電腦送修。<br>

如果每一回您都聽到 4 個嗶聲,共重複 4 次,則表示「安全晶片」有問題。 請<br>咚雪巡泠悠。 將電腦送修。<br>

問題:在啓動機器時,空白螢幕中只有一個白色的游標。

**解決方案**:重新安裝您的作業系統,然後開啓電腦電源。如果在螢幕上仍然只看<br>到娄博・斐略雲巡泠悠。 到游標,請將電腦送修。<br>

問題:當開啓電腦時,我的螢幕一片空白。

解決方案:可能已啓用螢幕保護程式或電源管理。碰一下 TrackPoint 或觸控板,或<br>控下亿何一個坎鍵來結束餐真保護积才・或控下雲源関盟・災待機或休眠中回 按下任何一個按鍵來結束螢幕保護程式,或按下電源開關,從待機或休眠中回 復。

問題:DOS 的全螢幕看起來較小。

解**決方案**:如果您所使用的 DOS 應用程式僅支援 640x480 解析度(VGA 模<br>ポ)・祭草影像可能金毛担恋有點先肩・或比照云器大小還小。這具色了維護與 式),螢幕影像可能會看起來有點失真,或比顯示器大小還小。這是爲了維護與<br>其他 DOS 麼用积式的相容性。要憋盡而的影像展開至實際書面的大小,請敗動 其他 DOS 應用程式的相容性。要將畫面的影像展開至實際畫面的大小,請啓動 ThinkPad Configuration Program; 按一下 LCD, 然後選取 Screen expansion 功 能。(影像看起來可能會有點失真)。

**註:** 如果您的電腦具有書面擴充功能,您可以使用 Fn+F8 鍵來展開書面影像。但 您在 Windows 2000 環境中,無法使用這項功能。

#### 密碼問題

問題:我忘了密碼。

**解決方案**:如果您忘了開機密碼,您必須將電腦送到 IBM 授權的維修中心或業務<br><del>代表,才能取沙</del>密瑪。 代表,才能取消密碼。

如果您忘了硬碟密碼, IBM 將無法重設您的密碼, 或從硬碟中回復資料。您必須將 電腦送到 IBM 授權的維修中心或 IBM 業務代表,以更換硬碟機。您必須提供購<br>買整明,並且需額从主付電件和照察的費用。 買證明,並且需額外支付零件和服務的費用。<br>

如果您忘了監督者密碼,IBM 將無法重設您的密碼。您必須將電腦送到 IBM 授權 的維修中心或 IBM 業務代表,以更換主機板。您必須提供購買證明,並且需額外<br>主付電性和限務的費用。 支付零件和服務的費用。

#### 電源開關問題

問題:系統沒有回應,無法關閉電腦。

解決方案:按住電源開關四秒以上,即可關閉電腦。如果電腦還是無法重設,請 移除 AC 整流器和電池。<br>

第 2 章 解決雷腦問題 17

#### 鍵盤問題

**問題**:電腦自其中一個電源管理模式返回之後,游標無法移動。<br>

解<mark>決方案</mark>:確定在使用「進階電源管理 (APM)」選項來安裝 Windows 時,已確實<br>*E*ERIや三進行 依照指示淮行。

<mark>問題</mark>:鍵盤上有部分或全部的按鍵失效。<br>

解決方案:如果在電腦自待機模式返回之後,立即出現這個問題,請輸入開機密 碼(如果您已設定的話)。

如果已連接外接式鍵盤,電腦中的數字鍵盤即無法作業。請使用外接式鍵盤上的 數字鍵盤。

如果連接外接式數字鍵盤或滑鼠:

- 1. 關閉電腦。
- 2. 拆下外接式數字鍵盤或滑鼠。
- 3. 開啓電腦電源,然後再嘗試使用鍵盤。<br>

如果鍵盤問題解決了,請仔細重新連接外接式數字鍵盤、外接式鍵盤或滑鼠,同 時確定您已適當地插好接頭。

如果鍵盤上有任何按鍵仍無法運作,請將外接式數字鍵盤、外接式鍵盤或滑鼠送<br>*M*s。 修。

問題:您輸入字母,但書面中出現數字。

解決方案:已開啓數字銷定功能。若要停用它,請按住 Shift 鍵;然後按 NumLk 鍵。

**問題**:外接式數字鍵盤的部份或全部按鍵失效。<br>

解決方案:確定外接式數字鍵盤和電腦的連接正確。

**問題**:外接式鍵盤的部分或所有按鍵失效。<br>

解決方案:如果您使用 ThinkPad 連接埠擴充基座、連接埠攜充基座 II 或洣你攜 充基座,請確定鍵盤線已經正確連接到鍵盤接頭。

如果連線正確,請拔除接線,並確定內建式鍵盤能正確操作。如果內建式鍵盤能 夠運作,問題可能出在外接式鍵盤上。請嘗試使用不同的外接式鍵盤。<br>

## **UltraNav<sup>™</sup> 的問題**

問題: 在開啓雷腦或回復一般作業狀態之後, 游標會出現漂浮狀態。

解決方案:如果不是在正常作業期間使用 TrackPoint,游標即可能出現漂浮狀態。<br>浸具 FrackPoint(的正常特性、不具執生、如果你秘密的有碰體 FrackPoint)など含 這是 TrackPoint 的正常特性,不是缺失。如果您稍後而沒有碰觸 TrackPoint,它會<br>停止幾秒簽。左下列情況之下,遊標可能贪囑移幾秒簽, 停止幾秒鐘。在下列情況之下,游標可能會飄移幾秒鐘:

- 電腦開啓時。
- <sup>v</sup> <sup>q</sup>ú -@<sup>C</sup>
- 長時間按住 TrackPoint 時。
- 溫度改變時。

問題:  $PS/2^®$  埠滑鼠或  $PS/2$  指標裝置無法運作。

解決方案:請確定已在 ThinkPad Configuration Program 中將 TrackPoint 和觸控<br>板势完成 Automatics 燃络將 DS/2® 追過兒童 DS/2® 指標批票的演控批除,赏封 板設定成 Automatic。然後將 PS/2® 埠滑鼠或 PS/2® 指標裝置的連接拔除, 嘗試 使用 TrackPoint 和觸控板。如果 TrackPoint 和觸控板可以使用,則錯誤可能是在<br>於 PS/2® 追過兒或 PS/2® 指揮推眾。 於 PS/2<sup>®</sup> 埠滑鼠或 PS/2<sup>®</sup> 指標裝置。

確定 PS/2<sup>®</sup> 埠滑鼠或 PS/2<sup>®</sup> 指標裝置的接線已經穩固地連接到 ThinkPad 連接埠 擴充基座、連接埠擴充基座 II 或迷你擴充基座。

**註:** 如需相關資訊,請參閱滑鼠所附的手冊。

問題:滑鼠按鈕無法運作。

解決方案:如果您的 ThinkPad 雷腦只有 TrackPoint,可能會發生這個問題。

將滑鼠驅動程式變更為 Standard PS/2 ® Port Mouse,然後重新安裝 IBM PS/2<br>TreakPeinte 『<sup>胆動和士具法松硬联線站 GAPNATOOLS PDBATDS 目錄中 c 如<sup>田你</sup></sup> TrackPoint。驅動程式是位於硬碟機的 C:\IBMTOOLS\DRIVERS 目錄中。如果您 的硬碟機不包含裝置驅動程式,請造訪 ThinkPad 網站。若要存取這個網站,請按  $\overline{\mathrm{F}}$  Access IBM 接鈕來開啓 Access IBM。

### 待機或休眠的問題

問題:電腦會意外地進入待機模式。

解決方案:如果處理器的溫度太高,電腦就會自動進入待機模式,以便讓電腦冷 卻並且保護處理器和其他內部元件。此外,請使用 Battery MaxiMiser 來檢查待機 模式的設定。

第 2 章 解決雷腦問題 19

**問題**:電腦在進行「開機自我測試」(POST) 後,立即進入待機模式(待機指示燈<br><sup>言】</sup> T, 亮起)。

解決方案:請確定:

- 電池已充電。
- 作業溫度在可接受的範圍內。請參照第5頁的『規格』。

如果這些項目都正確,請將電腦送修。<br>

問題:顯示 critical low-battery error 訊息,然後電腦立即關閉。

<mark>解決方案</mark>:電池的電力不足。請連接電腦的 AC 整流器,或更換電力充足的電池。

**問題**:在您採取動作從待機模式返回之後,電腦顯示器仍然是空白的。<br>

**解決方案**:請檢查電腦在待機模式時,外接式顯示器的接線是否已被拔除。當電<br>略左待機構式或体照構式中,請勿找除外接式顯示器的接線。常需脛同復元常模 腦在待機模式或休眠模式中,請勿拔除外接式顯示器的接線。當電腦回復正常模 <del>re en sour comments and seven and seven a</del> served and seven and<br>式時,如果沒有連接外接式顯示器,則電腦顯示器仍會一片空白,且無法顯示輸 出。這個限制和解析度值無關。按下 Fn+F7 以起始電腦顯示器。

**問題**:電腦無法從待機模式返回,或待機指示燈仍亮著,卻無法使用電腦。<br>

**解決方案**:如果系統無法從待機模式回復,則可能是因為電池即將用盡而自動進<br><del>1.待機或は服模す。請检本法機投テ</del>燃。 入待機或休眠模式。請檢查待機指示燈。<br>………………………………………………………

- 如果待機指示燈亮起,則電腦已進入待機模式。請將 AC 整流器連接到電腦;然 後按下 Fn。
- 如果待機指示燈熄滅,則表示雷腦已進入休眠模式或關機的狀態。請將 AC 整流 器連接至電腦;然後按下電源按鈕以便回復作業。

如果系統仍未從待機模式中回復,系統可能已停止回應,而且您無法關閉電腦。<br>加用具這樣,你立須重型電腦。如用你主儲有咨剝,該咨對可能會遭生。若要重 如果是這樣,您必須重設電腦。如果您未儲存資料,該資料可能會遺失。若要重<br>现電腦,請拉什靈源放知→ 私籍以上。 如用還見無法重訳系統,請拆下→ C 數 設電腦,請按住電源按鈕 4 秒鐘以上。 如果還是無法重設系統,請拆下 AC 整 流器與電池。

問題:電腦未進入待機或休眠模式。

**解決方案**:檢查是否選取了任何選項,而使電腦無法進入待機或休眠模式。<br>

問題:Fn+F12 按鍵組合無法使電腦進入休眠模式。

解決方案:電腦無法進入休眠模式:

- 當您使用其中一種 IBM 通訊 PC 卡時,如需進入休眠模式,請停止通訊程式,<br>- 然後移险 PC 卡或使用「蛇制台」停用 PC 卡凭槽 然後移除 PC 卡或使用「控制台」停用 PC 卡插槽。
- 當休眠模式並未啓用時,若要啓用它,請執行下列步驟::

#### **Windows XP 或 Windows 2000:**

- 1. 啓動 ThinkPad Configuration Program。
- 2. 按一下 Power Management。
- 3. 按一下 Hibernate 標籤。
- 4. 選取 hibernate support 核取方塊。
- 5. 按一下 OK。
- 計: 如果您已經安裝 Windows 2000 或 Windows XP 的 PM 驅動程式,當您要 進入休眠模式時,請按下 Fn+F12。

問題: 在 Windows XP 下, Fn+F3 按鍵組合並不會使電腦螢幕一片空白。

解決方案:Windows XP 可讓多個使用者同時登入系統。如果您是第一個登入電腦 的使用者,您就可以使用 Fn+F3 按鍵組合。不然,此組合在您的電腦上將沒有作 用。

#### 電腦螢幕問題

問題:螢幕空白。

#### 解決方案:

- 如果待機狀態指示燈開啓(綠色),請按下 Fn 以便從待機模式回復。
- <sup>v</sup> <sup>p</sup>Gz AC <sup>π</sup>yA<sup>q</sup> A-Bq ¼AⁿOw}]±ΓA 按下 Fn+Home 以使螢幕更亮。
- 如果您將外接式顯示器連接到您的電腦,請按下 Fn+F7 以切換螢幕輸出位置。
- 如果問題仍然存在,請執行以下問題的『解決方案』。<br>

**問題**: 螢幕無法正確顯示或失真。

#### 解決方案:請確定:

- 顯示器裝置驅動程式安裝正確。
- 顯示器的解析度和色深的設定正確。
- 顯示器類型正確。

如果要檢查這些設定,請執行下列步驟<mark>:</mark>

#### 第 2 章 解決雷腦問題 21

#### **Windows 2000:**

- 1. 連按兩下「控制台」中的顯示。此時會開啓「顯示內容」視窗。
- 2. 按一下設定値標籤。
- 3. -<sup>d</sup>ΓmPR]w<sup>O</sup> <sup>T</sup><sup>C</sup>
- 4. 按一下進階。
- 5. 按一下介面卡標籤。
- 6. 確定配接卡資訊視窗中,顯示『ATI Mobility RADEON』或『ATI Mobility RADEON  $7500$ <sup>c</sup>
- 7. 按一下**監視器**標籤。
- $8.$  確定顯示器的類型正確。

#### **Windows XP**:

- $1.$  按一下開始。
- 2. 按一下控制台。
- 3. bu∩-<sup>O</sup>v-qñ÷@U[MDDC
- 4. bu∩εx-v-qñ÷@UπC
- 5. 按一下設定值標籤。
- 6. 檢查色彩深度與解析度是否設定正確。<br>…… —……
- 7. 按一下進階。
- 8. 按一下介面卡標籤。
- 9. 確定配接卡資訊視窗中,顯示『ATI Mobility RADEON』或『ATI Mobility RADEON  $7500$ <sup>c</sup>
- 10. 按一下監視器標籤。
- 11. 確定顯示器的類型正確。

問題: 螢幕出現不正確的字元。

解決方案:您已正確安裝作業系統或應用程式嗎?如果安裝和配置沒有問題,請 將電腦送修。<br>

**問題**:即使關機之後,螢幕仍停留在開啓狀態。<br>

解決方案: 按住電源開關 4 秒以上以關閉電腦; 然後重新開機。

問題:每次開啓電腦時,螢幕會出現漏點、變色或亮點的情況。

解決方案:這是 TFT 技術上的一種實際特性。您的電腦顯示器含有多重薄膜電晶 體 (TFT)。螢幕上的漏點、變色或亮點可能會始終存在。<br>

問題:當您嘗試啓動 DVD 播放程式時,出現 『Unable to create overlay window』<br>帮息。 訊息。

或

在您執行視訊播放、DVD 播放或遊戲應用程式時,播放的品質很差或完全無法播<br>#/ ^ 放。

解決方案:請執行下列一項:

- <sup>v</sup> <sup>p</sup>Gz <sup>32</sup> ΓmíANΓm≤- <sup>16</sup> í<sup>C</sup>
- 如果您使用 1280×1024 或更大的桌面大小,請縮小桌面大小和色彩深度。

#### 電池問題

**問題**:在關機模式下,電池無法在電腦的標準充電時間內,完全充電。<br>

解**決方案**:電池可能過度放電。請執行下列步驟:<br>————————————————————

- 1. 關閉電腦。
- 2. 確定過度放電的電池已在電腦內。<br>whith have also with the state of
- 3. 連接電腦的 AC 整流器,讓它充電。

如果電池無法在 24 小時內完成充電,請使用新的電池。<br>-

如果有選購快速充電器,請使用它將過度放電的電池充電。<br>-

**問題**:電池狀態指示燈未顯示電力耗盡,但電腦自動關機;**或**電池狀態指示燈顯<br>デ雲力耗隶,但你的雲腦仍可運作。 示電力耗盡,但您的電腦仍可運作。<br>

<mark>解決方案</mark>:將電池放電並重新充電。

**問題**:電池在完全充電後,作業時間仍較平常短。<br>

**解決方案**:將電池放電並重新充電。如果電池的作業時間還是很短,請使用新的<br>電池。 電池。

**問題**:電腦無法使用完全充電的電池來作業。<br>

**解決方案**:電池的穩壓保護器可能在作用中。關閉電腦一分鐘,以重設保護裝<br><sub>罢・然後更</sub>調段靈巡。 置;然後再開啓電腦。

問題:電池未充電。

#### 第 2 章 解決電腦問題 23

解<mark>決方案</mark>:電池如果太熱,請勿充電。如果電池過熱,請從電腦上移除,並冷卻<br>至安巡、冷卻後,再重新安排並重新充電,如果仍然無法充電,請冷悠。 至室溫。冷卻後,再重新安裝並重新充電。如果仍然無法充電,請送修。<br>

#### 硬碟機問題

**問題**: 硬碟機會間歇地發出輕微的噪音。

解決方案:您可能會在發生以下狀況時聽到輕微噪音:

- 硬碟機開始或停止存取資料時。
- 當您攜帶硬碟機時。
- 當您攜帶您的電腦時。

這是硬碟機的正常特性,不是問題。<br>

問題:硬碟機無法運作。

解決方案:在 IBM BIOS Setup Utility 的啓動功能表中,確定沒有任何驚嘆號 !<br>出現左頭碟機或其乙簽點始大邊。如用有些答號,書云硬碟機可被停用。如用要 出現在硬碟機或其子節點的左邊。如果有此符號,表示硬碟機已被停用。如果要<br>敗甲磁弾機,請放下 Insant 键夾沸吟煙云。 啓用磁碟機,請按下 Insert 鍵來清除標示。<br>

#### 啓動問題

問題: Microsoft® Windows®作業系統無法啓動。

解決方案:使用 Access IBM Predesktop Area 來協助您解決或識別問題。

啓動 Access IBM Predesktop 的程序很簡單。如果 Windows 作業系統並未正確啓 動,就會自動啓動 Access IBM Predesktop Area。如果 Access IBM Predesktop Area ]-Y]-<sup>L</sup>k}A⌡µUCBJ<sup>G</sup>

- 1. 關閉您的 PC,然後將它重新開機。
- 2. 仔細觀看 PC 啓動的畫面。顯示下列提示時,按下藍色的 Access IBM 按鈕來 開啓 Access IBM Predesktop Area: 『To interrupt normal startup, press the blue Access IBM button.』。 Access IBM Predesktop Area 會開啓至 Utilities 頁面。
# 解決電腦問題

# 這時會出現類似以下的視窗:

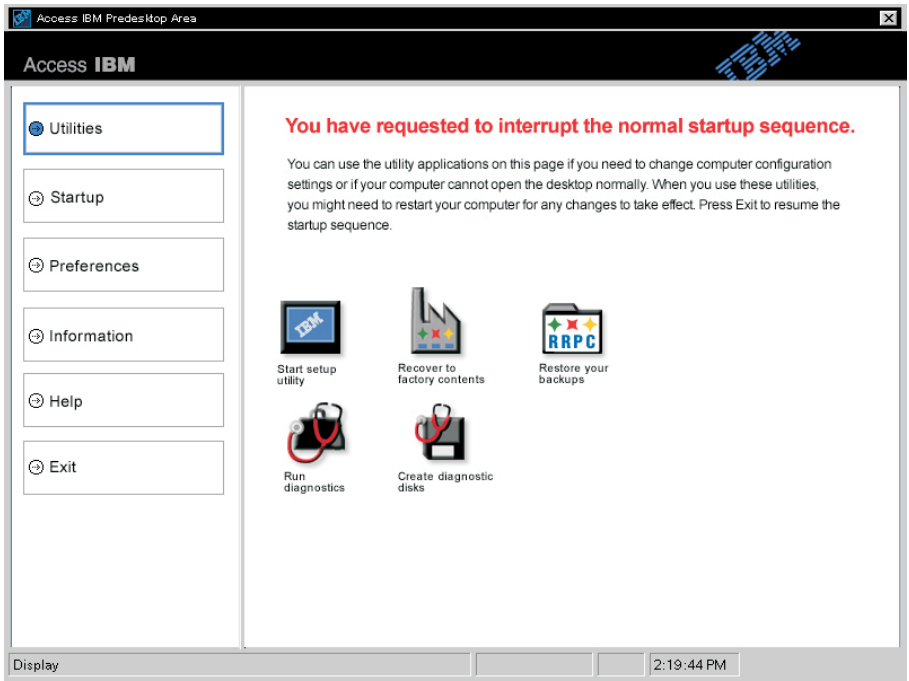

- 3. 在 Access IBM Predesktop Area 開啓至 Utilities 頁面以後,您可以選取下列 圖示:
	- Start setup utility 開啓 IBM BIOS Setup Utiltiy 程式。
	- Recover to factory contents 清除主要分割區上--C 磁碟機--上的所有檔<br>- 客·愛洛安共做的 DC 左制浩時的軟體內容。左使用這個同復方法之前,請 案,然後安裝您的 PC 在製造時的軟體內容。在使用這個回復方法之前,請 電洽 IBM HelpCenter 以取得協助和資訊。(請參閱本說明文件第 39 頁的<br>『<sup>略</sup>丝 IBM』下的雲話號理 『聯絡 IBM』下的電話號碼
	- Restore your backups 還原您使用 IBM Rapid Restore PC 所建立的備份<br>(加用已經建立牌公)。 (如果已經建立備份)。
	- Run diagnostics 啟動分析測試來協助您判斷您的 PC 是否有問題,以及可<br>- 台道弘明明的原因 T, 能導致問題的原因。
	- Create diagnostic disks 協助您建立在分析測試 期間要使用的特殊磁片<mark>。</mark><br>·

在 Access IBM Predesktop Area 的左畫面中,您可以按一下下列項目來開啓其他 頁面或結束公用程式:

## 第 2 章 解決電腦問題 25

# 解決電腦問題

Startup 可讓您變更 PC 啓動期間用來搜尋作業系統的裝置順序。在某些情況下,<br>你可能更從 GD 当碟機來啟動你業系統,否不具硬碟,你可以左這便百亏中指宝這 您可能要從 CD 光碟機來啓動作業系統,而不是硬碟。您可以在這個頁面中指定這<br><sub>類型的機要</sub>。 類型的變更。<br>

P**references** 包含您可以為 Access IBM Predesktop Area 設定的各種選項(視您<br>的機型和顧*世*面包)。 的機型和配件而定)。<br>-

**Information** 蒐集關於您的 PC 重要資訊,讓您在必須聯絡中心技術人員時,可以<br>坦供這些咨<u>証</u>。 提供這些資訊。

Help 提供 Access IBM Predesktop Area 中各個頁面的相關資訊。

Exit 關閉 Access IBM Predesktop Area 並回復先前中斷的啓動順序。

# 其他問題

問題:電腦已鎖定或不接受任何輸入。

**解決方案**:在通信作業期間進入待機模式,可能會造成電腦的鎖定。當您在網路<br>ト佐業時,請信用待機計時器。 上作業時,請停用待機計時器。

如果要關閉電腦,請按住電源開關四秒鐘或更久。

問題:無法利用電源開關關閉電腦。

**解決方案**:如果待機指示燈仍然亮起,而您正在使用電池電源,請將您的電源變<br>再受 ▲C 雲源・然後按下 Fg 键夾回復元党作業・然後関門雲巡。 更為 AC 電源,然後按下 Fn 鍵來回復正常作業,然後關閉電腦。<br>

如果問題仍然存在,請按住電源開關 4 秒鐘以上;這樣可以強制電腦關機。<br>·

**問題**:電腦未從您想要的裝置(例如:磁碟機)啓動。<br>

解決方案:請參照 IBM BIOS Setup Utility 中的 Startup 功能表。請確定已設定 IBM BIOS Setup Utility 中的啓動順序,讓電腦從您想要的裝置開機。

請同時確定要用來啓動電腦的裝置已經啓用,而且裝置名稱前面沒有 ! 標示。如果<br>有這個概示,請放下 Incom 微恋清险概示,以敗用拼置。 有這個標示,請按下 Insert 鍵來清除標示,以啓用裝置。

問題:雷腦無回應。

解<mark>決方案</mark>:PCI 的 IRQ 全都設定為 11。電腦無回應,因為它無法和其他的裝置共<br>京 IBQ s 請參照 IDM PIOS Setur Hillinus 享 IRQ。請參照 IBM BIOS Setup Utility。

問題:在 Windows 2000 中無法順利播放 DVD。

解決方案:如果您爲 Intel SpeedStep™ 技術選取 Maximum Battery 模式,可能會<br>發生這個問題。此错式的熱熱會坦增虛細器的使用些況,左用完的低速以及其一 發生這個問題。此模式的設計會根據處理器的使用狀況,在固定的低速以及其一 半的速度間切換處理器的速度,藉此來使電池維持最長的壽命。如果使用量增<br>加、Lad SandSun 金將虛理器的速度切換至於低的速度,左坐摸式中的你業金體 加,Intel SpeedStep 會將處理器的速度切換至較低的速度。在此模式中的作業會嚴 重降低處理器的效能,因而造成 DVD 的播放不順。<br>-

若要澼免或減少這個問題, 您可以選擇下列作業模式:

• Maximum Performance(最大效能):使處理器的速度一直維持在最高速度。

若要選擇模式,請執行下列步驟:

- 1. 啓動 ThinkPad Configuration Program。
- 2. 按一下 Power Management。

第 2 章 解決電腦問題 27

- 3. 按一下 Intel SpeedStep technology 標籤。
- 4. 從清單選取您要的模式。
- 5. 按一下 OK。

問題:電腦無法播放 CD,或者 CD 的音質不佳。<br>

<mark>解決方案</mark>:請使用與每個國家或地區的標準相對應光碟,例如:光碟標籤面上的<br>半碟片標誌。若你播放不符合(D. 標準的半碟・普無法但整播故的辛腐。 光碟片標誌。若您播放不符合 CD 標準的光碟,就無法保證播放的音質。<br>————————————————————

# **啓動 IBM BIOS Setup Utility**

您的電腦提供稱為 IBM BIOS Setup Utility 的程式,您可以利用這個程式來選擇<br>不同的宅裝參數。 不同的安裝參數。

- Config: 設定電腦的配置。
- **Date/Time**:設定日期與時間。<br>• Pecentered : <sup>凯宝宝公正的</sup> •
- Password : 設定安全功能。
- Startup : 設定啓動裝置。
- Restart : 重新啓動系統。
- 註: 使用 ThinkPad Configuration Program,您可以更輕鬆地設定這些參數。如需這<br>但积ポ始相關咨<u>现,講</u>名照內建設明。 個程式的相關資訊,請參照內建說明。<br>

若要啓動 IBM BIOS Setup Utility,請執行下列動作:

- 1. 若要避免資料意外流失,請參照 Access IBM 中的 『備份系統登錄及配置』。<br>- 控下 Access IDM 控留获問段 Access IDM d 借公務組合儲有重巡的現行配置 按下 Access IBM 按鈕來開啓 Access IBM。備份登錄會儲存電腦的現行配置。<br>聖出軟彈機中的亿何磁片,然後關門雲巡。
- 2. 取出軟碟機中的任何磁片,然後關閉電腦。<br>2.開啟需啖:常書賣七下鱼盟テ 『F』ittersuit
- 3. 開啓電腦;當畫面左下角顯示 『To interrupt normal startup, press the blue Access IBM button』 訊息時,按下 Access IBM 按鈕。 Access IBM Predesktop Area 會出現在畫面中。(如果您已經刪除硬碟機的服 務分割區,或者自行更換硬碟機,就不會出現 Access IBM。請參照下列<br>『註』。)培下來,連按兩下『State astus utility』圖云。 『註』。)接下來,連按兩下『Start setup utility』圖示。

若您已設定監督者密碼,『IBM BIOS Setup Utility』功能表會在您輸入密碼後 出現。您可以按一下 Enter 鍵來啓動公用程式,而不必輸入監督者密碼;但您<br>無法變更受敗极老家匪尽薄的發數。如雲其他担關姿訊,請參照內建設明。 無法變更受監督者密碼保護的參數。如需其他相關資訊,請參照內建說明。<br>

- 註: 如果出現『Startup Interrupt Menu』,而不是『Access IBM Predesktop<br>Accellation of <sup>建模下,Ed 微弦维 L</sub> Emma PIOS Schup Hilitarles</sup> Area』,請按下 F1 鍵來進入『IBM BIOS Setup Utility』。
- 4. 使用游標按鍵,將游標移動到您想要變更的項目上。當您要的項目變爲反白<br>一時,請控下 Fater 微。此時會出現一個了功能事。 時,請按下 Enter 鍵。此時會出現一個子功能表。
- 5. 變更您想要變更的項目。如果要變更項目的值,請使用 F5 或 F6 鍵。如果項 目具有子功能表,您可以按一下 Enter 鍵來顯示。
- $6.$  按 F3 或 Esc 鍵,結束子功能表。 如果您位於巢狀子功能表上,請重覆按 Esc 鍵,直到出現 IBM BIOS Setup Utility 功能表為止。
	- **註:** 如果您需要將設定還原至當初購買時的原始狀態,請按下 F9 鍵載入預設設<br>- 字。您也可以左 Battat 乙功能表中選取一個選項,以載 1 至起起宝式检察 定。您也可以在 Restart 子功能表中選取一個選項,以載入預設設定或捨棄 變更。
- 7. 選取 Restart;然後按下 Enter 鍵。將游標移至您要重新啓動電腦的選項;然 後按下 Enter 鍵。電腦就會重新啓動。

第 2 章 解決電腦問題 29

# 回復預先安裝的軟體

當您的硬碟機資料受損或不小心被刪除時,您仍可以還原電腦所附的軟體。這個<br>整體包括你先前所安排的你業整體、應用积式和推墨顆動积式。 軟體包括您先前所安裝的作業軟體、應用程式和裝置驅動程式。

您可以使用「產品回復」程式來還原預先安裝的軟體。

在 Windows 檔案總管中不會顯示「產品回復」程式所在的硬碟區。<br> -

**註:** 回復處理可能需費時 2 小時。<br>

#### - 請注意 -

在主要硬碟分割區(通常爲 C 磁碟機)中的所有檔案都會在回復程序中<br>治生。田叱・盟始前・詩碑完你已借公儲存左 G 磁碟機由的所有機案。 消失。因此,開始前,請確定您已備份儲存在 C 磁碟機中的所有檔案。<br>·

**註:** 在回復過程中,您可能需要使用磁碟機。請使用與電腦相容的磁碟機。<br>·

#### 如果要使用「產品回復」程式來還原您預先安裝的軟體,請執行下列步驟:

- 1. UC{A@iu-<sup>z</sup><sup>v</sup> C
- 2. 如果可能的話,請將您所有的檔案儲存至硬碟以外的媒體。
- 3. 關閉電腦電源。
- 4. 開啓電腦電源。在出現提示時,按下 Access IBM 按鈕。 (『To interrupt normal startup, press the blue Access IBM button』這個提示只會出現幾秒鐘。您必須 儘快按下 Access IBM 按鈕。) Access IBM Predesktop Area 會出現在畫面 中。接下來,連按兩下 『Recover to factory contents』 圖示。這時會開啓「產<br>只回復,积才士功能書。 品回復」程式主功能表。
- 5. 選取您要的回復選項,然後遵循畫面中的指示。
- 6. 當「產品回復」程式執行完畢時,電腦會重新啓動並開始配置程序。

# 升級硬碟機

您可以把電腦硬碟機更換為容量較大的硬碟機,以增加電腦的儲存體容量。您可<br>以向 IPM 轉鈴帝武学務伏夷購買新的硬碟機。 以向 IBM 轉銷商或業務代表購買新的硬碟機。

**:** <sup>u</sup>bw≈-AiH≤½Cw≈YP≈úAXg-變更,或進行磁碟機交換。Access ThinkPad Predesktop Area 與「產品回復」<br>积式並不包含左選用的硬碟機由。 程式並不包含在選用的硬碟機中。

# 请注意

#### 處理硬碟機

- 不要讓磁碟機掉落或是受到震動。將磁碟機置於可吸震的材質上,如軟<br>~~。 布。
- 不要施壓於磁碟機外殼。<br>→ 〒テンムFはテェ
- 不要碰觸接頭。

 ºeA²-<sup>≈</sup>wñΩAMß÷≈CbtB@BB≤≈ 碟機非常敏感。不當的操作會造成硬碟損壞,或是資料永久流失。移除硬<br>之前,請先借公碩理中的咨對,就後關機,請勿左系統運佐,虐於焦機或 休眠模式時移除磁碟機<mark>。</mark><br>\*

如果要更換硬碟機,請執行下列步驟:

- 1. 關閉電腦; 取下電腦的 AC 整流器和所有接線。
- 2. 關閉電腦顯示器,把電腦翻轉過來。
- $3.$  拿出電池。
- 4. 鬆開固定硬碟機的螺絲。

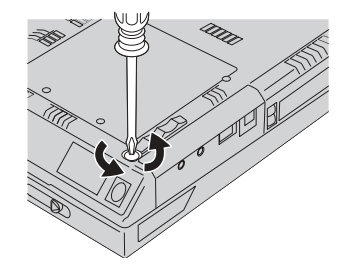

第 2 章 解決電腦問題 31

5. 打開電腦顯示器;將電腦側立,然後將電腦外殼拉出,以便取出硬碟機。

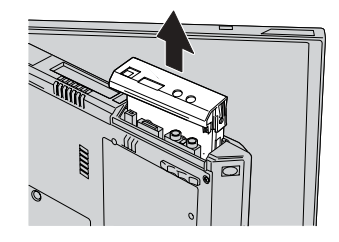

6. 拆下硬碟機的外殼。

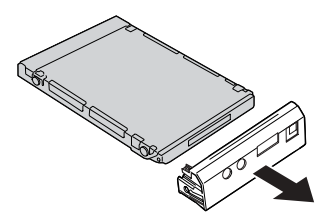

- 7. 把外殼裝到新的硬碟機上。
- 8. 把硬碟機與其外殼插入硬碟機機槽,並確實安裝到定位中。

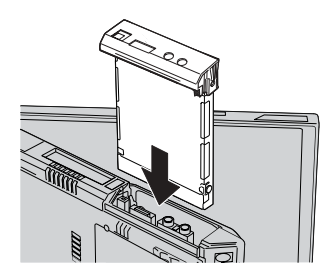

- 9. 將電腦反轉過來,使底部朝上。重新裝回螺絲。
	- **:** ziHQw- NAHεw≈÷aNQúCX<sup>f</sup> 時可能未附安全螺絲。然而,您可以直接向 NABS 訂購螺絲,網址是<br>unuu nebenet.com **www.nabsnet.com**
- 10. 重新安裝電池。
- 11. 再把電腦翻轉過來。把 AC 整流器與接線連接到電腦上。

## 更換電池

- 1. 關閉電腦, 或是進入休眠模式。 然後取下 AC 整流器與所有接線與電腦的連 接。
	- 註: 如果您正在使用 PC 卡, 電腦可能無法進入休眠模式。若發生這種情形, 請關閉電腦。
- 2. 關閉電腦顯示器,把電腦翻轉過來。
- 3. 滑動電池卡榫以解除鎖定 1 ; 然後移除電池 2 。

註: 電池卡榫的第一個位置是用來鬆開電池鎖。

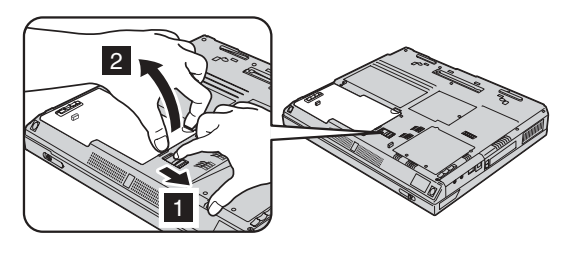

4. 將已充電完成的備用電池對齊電腦電池放置槽的邊緣 1 ; 然後將電池輕輕退入

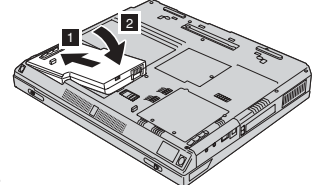

放置槽 2。

5. 滑動電池卡榫以將它鎖定。

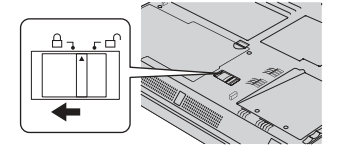

6. 再把電腦翻轉過來。把 AC 整流器與接線連接到電腦上。

安裝記憶體模組

# 安裝記憶體模組

若要安裝 DIMM,請執行下列步驟:

- 1. 關閉電腦;取下電腦的 AC 整流器和所有接線。
- 2. 關閉電腦顯示器,然後把電腦翻轉過來。
- 3. 拿出電池。
- 4. 鬆開記憶體插槽外殼上的螺絲;然後移除外殼。

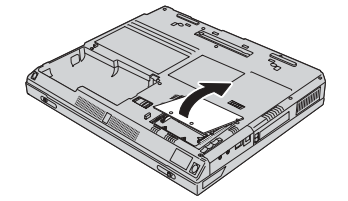

如果 SO-DIMM 已經在記憶體插槽中,請同時推出插槽兩側的卡榫來移除它, 並騰出放置新記憶體的空間。請保存它以供日後使用。

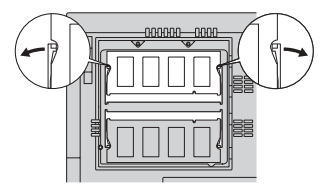

5. 找到 SO-DIMM 一側的缺口。

警告: 為避免損壞 SO-DIMM,請勿接觸其連接邊緣。

6. 將 SO-DIMM 缺口尾端朝著插槽右側, 以大約 20 度角將 SO-DIMM 插入插 槽 1 ;然後按緊 2 。

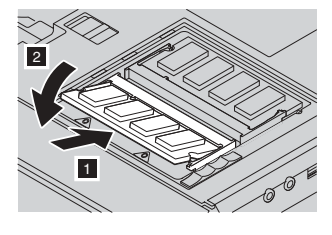

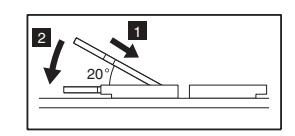

7. 旋轉 SO-DIMM 直到卡入定位。 請確定卡片已固定在插槽上,不會輕易移動。 8. 先將記憶體插槽外殼的背側對齊,以便重新裝回記憶體插槽外殼;然後鎖緊螺 絲。

警告: 當您新增或是將記憶卡升級時,請將記憶體插槽外蓋完全關閉後,再<br>使用您的需略。壬黄不要左列熱與啟的特別下,使用需略。 使用您的電腦。千萬不要在外殼開啓的情況下,使用電腦。

9. 裝上電池組,再把電腦翻轉過來。<br>

-<sup>T</sup><sup>w</sup> SO-DIMM <sup>w</sup> <sup>T</sup>wA⌡µUCBJ<sup>G</sup>

- 1. 開啓電腦。
- 2. 當『To interrupt normal startup, press the blue Access IBM button』訊息出現 在畫面左下角時,按下 Access IBM 按鈕。 Access IBM Predesktop Area 會 出現在畫面中。(如果您已經刪除硬碟機的服務分割區,或者自行更換硬碟<br>機,就不會出現,Access IDM。請參照下面的『計』。)接下來,連按兩下 機,就不會出現 Access IBM。請參照下面的『註』。)接下來,連按兩下 『Start setup utility』圖示。此時會出現 IBM BIOS Setup Utility 畫面。<br>『Installed manager』項目金頭云雲巡所安排的記憶轉線軸。刷加 . 加里你的零 『Installed memory』項目會顯示電腦所安裝的記憶體總數。例如,如果您的電<br>『KURE TREAPARA』記憶體·西你只列安裝了 256 MP 的 SO PIMA : EU 腦已內建 256 MB 記憶體,而您另外安裝了 256 MB 的 SO-DIMM,則<br>『Installed memory』所題示的數量應受 512 MB 。 『Installed memory』所顯示的數量應為 512 MB。
	- 註: 如果出現『Startup Interrupt Menu』,而不是『Access IBM Predesktop<br>Acceler A<sup>-#H</sup>CE Et <sup>雑在迷 L-</sup> 『IDM PIOS Steen Hiller』。 Area』,請按下 F1 鍵來進入『IBM BIOS Setup Utility』。

安裝記憶體模組

36 ThinkPad® R40 Series 服務與疑難排解手冊

# 第 3 章 從 IBM 取得協助與服務

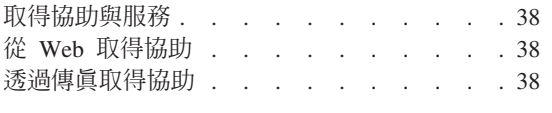

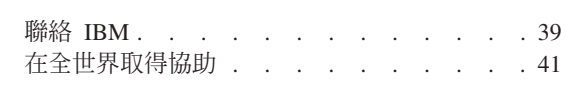

# 取得協助與服務

如果您需要協助、服務、技術協助或僅需要關於 IBM 產品的詳細資訊,您可從<br>IDM 培型豐富的來源來均由你。這部份包含何虞可取得關於 IDM 和 IDM 產月的 IBM 找到豐富的來源來協助您。這部份包含何處可取得關於 IBM 和 IBM 產品的 額外資訊、電腦遇到問題時,要如何因應,以及需要服務時,要打電話給誰等相<br><sup>關姿和</sup>。 關資訊。

關於您 IBM 電腦和預先安裝軟體的資訊(如果有的話),可在您電腦所隨附的說<br>明文件中與得。這些說明文件包含印刷畫符,組上畫符,PEADME 增和鉛明燈。 明文件中取得。這些說明文件包含印刷書籍、線上書籍、README 檔和說明檔。<br>世外・關於 IPM 高旦的咨訊・可左全球咨訊網和 IPM 白動傳眞系統上取得。 此外,關於 IBM 產品的資訊,可在全球資訊網和 IBM 自動傳真系統上取得。<br>

對於預先安裝的 Microsoft Windows 產品,如需與 Service Packs 相關的安裝或問<br>開始技術投票,請洗試 Microsoft Deadvet Servert Services 網站,網址見, 題的技術協助,請造訪 Microsoft Product Support Services 網站,網址是: http://support.microsoft.com/directory/, 或者您可以聯絡 IBM HelpCenter®。 您可能必須支付一些費用。

# 從 Web 取得協助

在全球資訊網中,IBM 網站擁有關於 IBM Personal Computer 與支援的最新資訊。<br>IDM Personal Computer 盖百的網址登 unusu ibm com/ne IBM Personal Computing 首頁的網址為 www.ibm.com/pc

IBM 針對行動式運算與 ThinkPad 電腦,提供了一個內容豐富的網站: **www.ibm.com/pc/support**

請造訪這個 Web 網站,可讓您知道解決問題的方式、找出使用電腦的新方法,及 了解簡化 ThinkPad 電腦操作程序的方式。

如果您從支援網頁選取了 Profile,您可建立一個自訂的專屬於您硬體的支援網頁, 這網頁中包含 FAO、組件資訊、提示與秘訣和下載檔案等項目。此外,您可選擇當 可取得關於您登錄產品的新資訊時,接收電子郵件通知。

您也可經由 IBM Publications Ordering System (網址為 **www.elink.ibmlink.ibm.com/public/applications/publications/cgibin/pbi.cgi** 來訂購出版品。

# 透過傳真取得協助

在美國以及加拿大,如果您有按鍵式電話而且可以使用傳眞機,您就可以透過傳<br>眞取得關於多種土照的鈴焦和扶統咨認・包含硬體、佐業系統以及原抹網股 αAND 真取得關於多種主題的銷售和技術資訊,包含硬體、作業系統以及區域網路 (LAN)<br>第<del>姿</del>型。 等資訊。

**38** ThinkPad® R40 Series 服務與疑難排解手冊

取得協助與服務

您可以撥電話到 24 小時全年無休的 IBM「自動傳眞」系統。遵循電話語音的指<br>デ・所画式的咨認設合使没至你的傳旨機。左美國式加合士、西有取 IDM 自動傳 示,所要求的資訊就會傳送至您的傳眞機。在美國或加拿大,要存取 IBM 自動傳 真系統,請打 1-800-426-3395。

## p **IBM**

在保證期間,如果您已嘗試自行更正問題,但仍需要協助,您可用電話透過 IBM<br>PC HalaCarter 取得均助和咨認。下列収致左保證期阻期門可以取得・ PC HelpCenter 取得協助和資訊。下列服務在保證期限期間可以取得:

- 問題判斷 我們有專業的人員可以協助您判斷硬體是否有問題,並協助您決定採<br>- 聖嘿此立西的经動來解決問題。 取哪些必要的行動來解決問題。
- IBM 硬體送修 在保證期間內,若判斷問題出在 IBM 的硬體上,則專業的服<br>- 致人員命担供濟用的服務等級。 務人員會提供適用的服務等級。<br>———————————————————
- 工程變更管理 有時候,在產品出售後可能會有必要的變更。 IBM 或是您的轉<br>- 丝毫(苦涩中 PDA(受講)悠念担供可奈用到您硬體的「工程變更」(EC)。 銷商(若經由 IBM 授權)將會提供可套用到您硬體的「工程變更」(EC)。

支援服務不包含下列項目:

• 更換或使用非 IBM 零件或無保證的 IBM 零件

註: 所有保證的組件包含 7 個字元的識別,格式為 IBM FRU XXXXXXX<br>http://www.http://

- 軟體問題來源的識別
- 安裝或升級時,關於 BIOS 配置的部份
- 裝置驅動程式的變更、修改或升級
- 網路作業系統 (NOS) 的安裝與維護
- 應用程式的安裝與維護

請參照您的 IBM 硬體保證,以了解 IBM 保證條文的完整說明。請確實保留您的<br>購買務明,以取得促務服務。 購買證明,以取得保證服務。<br>

如果可能,當您打電話給技術協助代表時,請將電腦放在附近,以防他在協助您<br>\$P边電腦門照時電電用到。打電話前,請先確完你已下載了是新的驅動积ポ以及 解決電腦問題時需要用到。打電話前,請先確定您已下載了最新的驅動程式以及<br>マ族再新・並已執行診斷和記錄咨認。當打電話給技術的助時,請先取得下列咨 系統更新,並已執行診斷和記錄資訊。當打電話給技術協助時,請先取得下列資 訊:

- 機型和型號
- 電腦、顯示器以及其他元件的序號或購買證明<br>————————————————————
- 問題說明
- 任何錯誤訊息的正確記錄
- 您的系統的軟硬體配置資訊

# 電話號碼

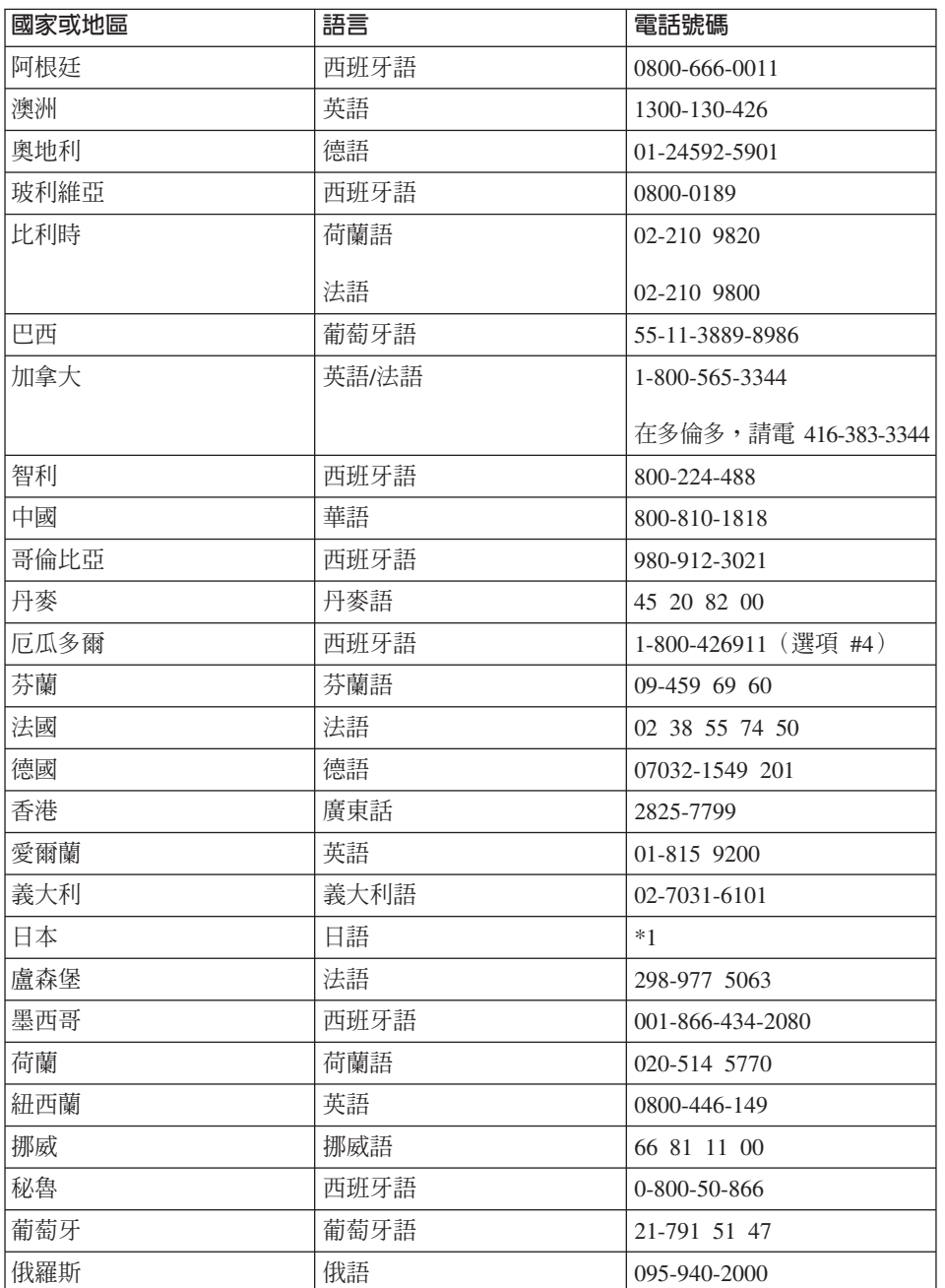

註: 電話號碼會常變更但不會通知您。如需 IBM HelpCenter 電話號碼和營業時間 的最新清單,請造訪支援網站,網址是:http://www.ibm.com/pc/support

<sup>40</sup> ThinkPad® R40 Series 服務與疑難排解手冊

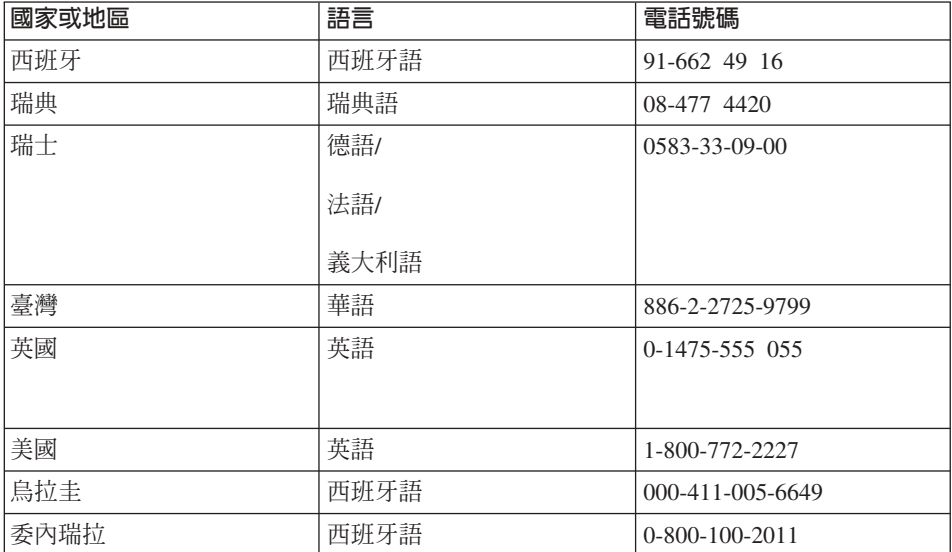

\*1 如果您的 ThinkPad 電腦是在日本購買,在完成電腦的註冊之後,就會立刻 提供您 IBM Help Center 的電話號碼。詳細資訊,請造訪下列網站: http://www.ibm.com/jp/pc/ibmjreg 。

# 在全世界取得協助

如果您攜帶電腦旅行,或是將電腦帶到 IBM 或 IBM 授權可執行保證服務之維修<br>中心有徵焦並維修您的 Flinka 機型的國家或地區時,您的電腦碩可克有「國際 中心有銷售並維修您的 ThinkPad 機型的國家或地區時,您的電腦便可享有「國際<br>但整股務」。 保證服務」。

服務方法及程序視國家或地區而定,同時部份的服務項目可能無法在所有的國家<br>或地區中取得。「國際促發服務」之傳通,受透過乾服務國家或地區中所提供之 或地區中取得。「國際保證服務」之傳遞,為透過該服務國家或地區中所提供之<br>聖務方法(例如維修中心,没修成到府服務)。特定國家或地區中的服務中心可 服務方法(例如維修中心、送修或到府服務)。特定國家或地區中的服務中心可<br>台無汁維修特殊機型的所有機種。左其此國家或地區中,胆務時間可能會講求费 能無法維修特殊機型的所有機種。在某些國家或地區中,服務時間可能會請求費<br>田乃阻制。 用及限制。

如要判定您的電腦是否適用於「國際保證服務」,或是要檢視適用服務之國家或<br>地回的清盟時,請洗註:http://www.ibu.com/ac/www.at/,然後再按...下.Weywerht 地區的清單時,請造訪:http://www.ibm.com/pc/support/,然後再按一下 Warranty<br>Leekine、適用的 IDM 靈腦可到用其四位聯份機型來加以勢則,如靈其研盟於「國 L**ookup**。適用的 IBM 電腦可利用其四位數的機型來加以識別。如需其他關於「國<br>※*吗※*照※,如※印,請參問 http://www.ihm.com/ 中的 Semice Assessement 際保證服務」的資訊,請參閱 http://www.ibm.com/ 中的 Service Announcement 601-034。按一下 Support & downloads,再按一下 Announcement letters, 然後再按一下 Announcements search **· 在 Search by letter number only** 欄 位中, 輸入 601-034, 再按一下 **Search**。

取得協助與服務

42 ThinkPad® R40 Series 服務與疑難排解手冊

# 附錄 A. 重要安全指示

# 危險

來自電源、電話與通訊接線的電流會造成危險。要預防受到電擊,在安裝、移除或開啓產 品和所連接装置的外殼時,請依照下列說明來連接與拔除接線。本產品隨附一條有 3 個插 腳的電源線;它必須與正確接地的插座一起使用。

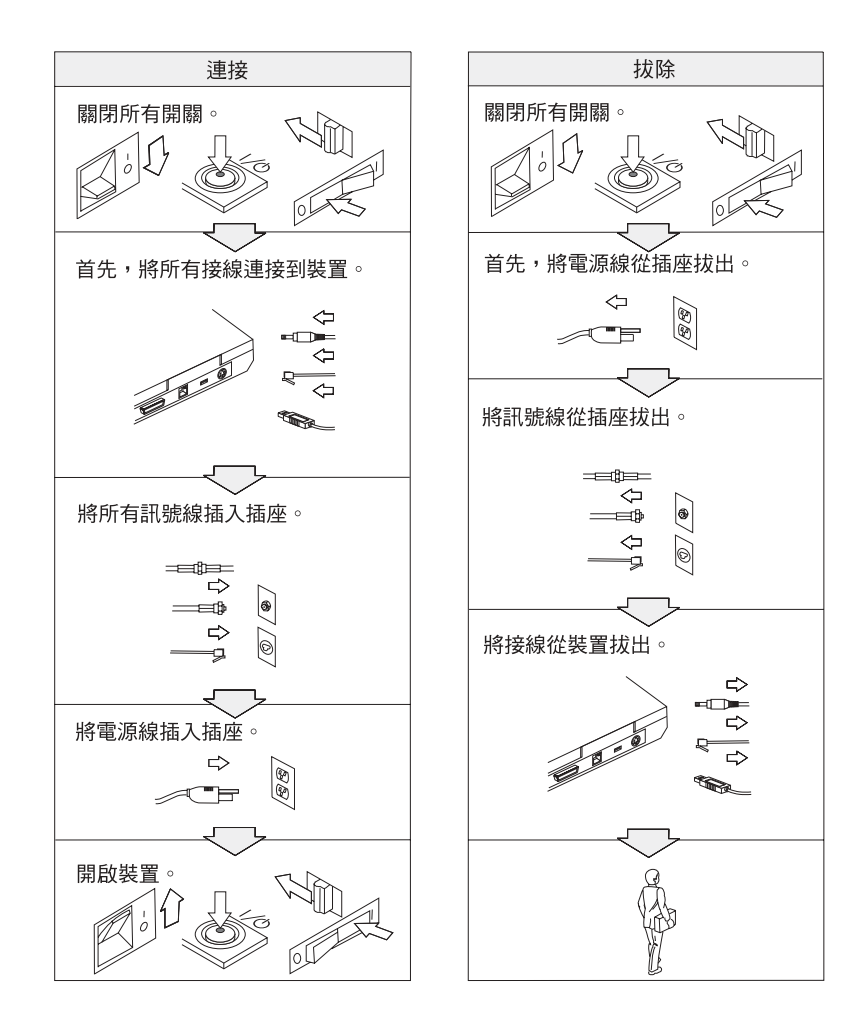

# 后除

請務必遵循下列的基本安全預防措施,減少火災及電擊的風險:

- 請勿在水中或近水的地方使用電腦。
- 在打雷時:
	- 請勿在接有電話接線的情況下使用電腦。
	- 請勿在牆上的電話插座上,連接或拔除接線。

# 后院

如果不正確地更換可重新充電的電池組,可能會有爆炸的危險。電池組包含少量的有害物 質。如果要避免可能的傷害:

- 請只更換 IBM 建議的電池類型。
- 讓電池組遠離火源。
- 請勿外曝在水或雨中。
- 請勿嘗試拆解它。
- 請勿讓它短路。
- 請勿讓小孩取得。

不可將電池組丢到以掩埋方式處理的垃圾堆中。請根據當地法令或規範,以及您公司的安 全標準來處理電池。

# 后除

如果更換備份雷池的方法不正確,可能會有爆炸的危險。

鋰電池内含鋰,若未適當的處理或處置,可能會有爆炸的危險。

請只以相同類型的電池來更換。

為避免發生可能的傷亡意外,請勿:(1) 把電池丢擲或浸泡在水裡,(2) 讓電池溫度超出 100℃ (212°F) 或 (3) 試圖修理或分解電池。請根據當地法令或規範,以及您公司的安全 標準來處理它。

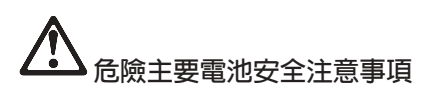

DANGER DO NOT OPEN OR EXPOSE TO HEAT ABOVE 100°C DANGER! NE PAS OUVRIR NI EXPOSER À PLUS DE 100°C NICHT REPARIEREN ODER ZERLEGEN, MIT WASSER IN BERÜHRUNG BRINGEN ODER **VORSICHT!** ÜBER 100°C ERHITZEN PELIGRO NO ABRIR O EXPONER A TEMPERATURAS SUPERIORES A 100°C ATTENZIONE! NON APRIRE O RISCALDARE AD UNA TEMPERATURA SUPERIORE AI 100°C FARLIG MÅ IKKE ÅBNES ELLER UDSÆTTES FOR TEMPERATURER OVER 100°C GEVAAR! NIET OPENEN, NIET BLOOTSTELLEN AAN TEMPERATUREN BOVEN 100°C VAARA ÄLÄ AVAA AKKUA ÄLÄKÄ KUUMENNA SITÄ YLI 100 ASTEEN LÄMPÖTILAAN FARE MÅ IKKE ÅPNES ELLER UTSETTES FOR VARME OVER 100°C PERIGO NÃO ABRIR NEM EXPOR A TEMPERATURAS SUPERIORES A 100°C FARA ÖPPNA INTE BATTERIET OCH UTSÄTT DET INTE FÖR VÄRME ÖVER 100°C 危険 発熱、発火、破裂の恐れがあるため、 ・火中投入、100℃以上の加熱、高温での使用・放置をしないこと<br>・変形させたり、ショートさせたり、分解・改造をしないこと<br>・指定の充電方法以外で充電しないこと PERIGO NÃO ABRA OU EXPONHA A AQUECIMENTO ACIMA DE 100°C

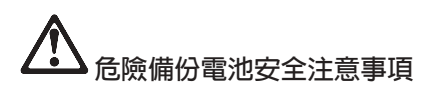

DANGER: Do not recharge, open, or expose to heat above 100°C DANGER: Ne pas recharger, ouvr ir ou exposer à plus de 100°C VORSICHT!: Batterie nicht laden oder öffnen, vor Hitze über 100°C schützen PELIGRO!: No recargar, abrir o exponer a calor sobre 100°C ATTENZIONE: Non ricaricare, aprire o esporre oltre 100°C FARLIG: Må ikke genoplades, åbnes eller udsættes for temperaturer over 100°C GEVAAR!: Niet her laden, openen of blootstellen aan temperaturen boven 100°C VAARA: Älä lataa paristoa uudelleen, avaa sitä tai kuumenna sitä yli 100°C FARE: Må ikke opplades, åpnes eller utsettes for varme over 100°C PERIGO: Não recarregue, abra ou exponha a temperaturas superiores a 100°C FARA: Batteriet får ej laddas, öppnas eller utsättas för värme över 100°C 危険: 充電、分解および100°C以上の加熱はしないでください PERIGO: Não recarregue, não abra e não exponha a uma temperatura superior a 100°C

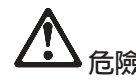

在安裝或重新配置 Mini PCI 選用設備時,請遵循下列指示。

為了避免電擊的危險,在安裝 Mini PCI 選用設備或者打開外殼或附屬裝置的外殼時,請 移除所有的接線和 AC 整流器。來自電源、電話與通訊接線的電流會造成危險。

警告:

當您新增或是將 Mini PCI 卡或記憶卡升級時,請將外殼完全蓋好後,再使用您的 電腦。外殼開啓時,請勿使用電腦。

警告:

液晶顯示器 (LCD) 中的螢光燈内含有水銀 (汞) 。不可將它丢到以掩埋方式處理 的垃圾堆中。請務必遵照當地法令或規定來處理它。

LCD 是用玻璃製造的,因此粗暴地操作或放下雷腦會使 LCD 破裂。如果 LCD 破 裂導致内部液體沾到您的眼睛或手,請立即以清水沖洗沾染部位至少 15 分鐘;如 果在清洗後出現任何不適的症狀,請立即就醫治療。

警告:

為了減少火災的危險,請只使用 No. 26 AWG 或更大(更粗)的電話接線。

# 數據機安全資訊

爲了減少火災、雷擊或使用電話設備所造成的的危險,請一定要遵循基本安全預 防措施,例如:

請勿在閃電和暴風雨期間安裝電話線。

請勿在潮溼的環境下安裝電話插座,除非是特別為潮溼環境設計的插座。

請勿觸摸未絕緣的電話線或終端,除非您已切斷電話線與網路介面的連接。

安裝或修改電話線時,請小心。

請避免在雷暴時使用電話(除了無線型)。可能會有遭受閃電電擊的危險。

請勿在瓦斯漏氣的附近地區使用電話報告漏氣狀況。

# 雷射規定聲明

可安裝在 IBM ThinkPad 電腦中的光學儲存體磁碟機(裝置),例如<br>CD BOMA CD BWA DVD BOM 光碟機及 SuranDishA 都見電射客見。 CD-ROM、CD-RW、DVD-ROM 光碟機及 SuperDisk,都是雷射產品。光碟機的分 類標籤(如下所示)位於光碟機表面<mark>。</mark>

CLASS 1 LASER PRODUCT LASER KLASSE 1LUOKAN 1 LASERLAITE APPAREIL A LASER DE CLASSE 1 KLASS 1 LASER APPARAT

此光碟機經製造廠商認證,在製造時符合 Department of Health and Human Services<br>21.Gebber: Fechnole Press, CHWS 21.GED Scholarter Life Claus L<sup>ag</sup>t電母 21 Code of Federal Regulations (DHHS 21 CFR) Subchapter J for Class I 對雷射 產品的規定。

在其他國家或地區中,此光碟機經過認證可符合 Class 1 雷射產品的 IEC825 和<br>EN60925 的要求。 EN60825 的要求。

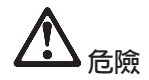

請勿打開光學儲存體磁碟機﹔内部並沒有使用者可調整或維修的部分。<br>·

逕行控制和調整,以及執行非指定的程序,都可能導致危險的輻射外洩。<br>-

第一類雷射產品並不具危險性。在正常操作、使用者維護或修護中,雷射系統及<br>半<sup>與儲存體磁碟機的起卦可確但不會有超過 Class 1 第級的電射輻射列油。</sup> 光學儲存體磁碟機的設計可確保不會有超過 Class 1 等級的雷射輻射外洩。<br>-

部份光碟機包含內嵌的 Class 3A 雷射二極體。請注意此警告:

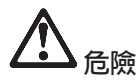

打開時會發出可見及不可見的雷射輻射線。請避免眼睛直視。請勿凝視光線或以光學設備<br>平南培觀看光線 來直接觀看光線。<br>————————

請將這些指示存放起來。

-錄 A. 重要安全指示 27

48 ThinkPad® R40 Series 服務與疑難排解手冊

# 附錄 B. 無線相關的資訊

# 無線互通性

無線 LAN Mini-PCI 配接卡的設計,可與任何以 Direct Sequence Spread Spectrum (DSSS) 無線技術為基礎的無線 LAN 產品互運使用,且符合下列標準:

• Institute of Electrical and Electronics Engineers 定義且核准的 IEEE 802.11b Standard on Wireless LANs ·

註: 同時支援 IEEE 802.11a (使用 802.11a/b 複合卡) 。

• WECA (Wireless Ethernet Compatibility Alliance) 組織所定義的 Wireless Fidelity (WiFi) 憑證。

包含 56K 數據機的 IBM Integrated Bluetooth 在設計上可以和任何藍芽產品交互 運作,只要這些產品符合藍芽 SIG 所制訂的「藍芽規格 1.1」即可。 IBM 的 IBM<br>Plutteth Daughter Gard 以及 IPM Integrated Plutteth II Seftman, 可击极下列 Bluetooth Daughter Card 以及 IBM Integrated Bluetooth II Software 可支援下列 設定檔:

- 同屬存取
- 服務探杳
- 序列埠
- 撥號網路
- 傳真
- 使用 PPP 進行 LAN 存取
- 個人區域網路
- 同屬物件交換<br>• 同屬物件交換
- 同屬物件推入
- 檔案轉送
- 同步化
- 音訊閘道
- 耳機
- 印表機

# 環境用法和您的健康

無線 LAN Mini-PCI 配接卡和藍芽子卡如同其他無線裝置一樣,會釋放無線頻率電<br>磁丝量。然而,所釋故的雲磁丝量清較其他無線壯墨(例如,行動雲毛)巫的 [……<br>低。 能量。然而,所釋放的電磁能量遠較其他無線裝置(例如,行動電話)來的<br>。

因爲無線 LAN Mini-PCI 配接卡和藍芽子卡在運作時,符合無線頻率安全標準準則<br>B.建議値・ FDA 認受治費者庫用數合式無須卡時安全無虞。這此標準及建議項反 及建議値, IBM 認爲消費者使用整合式無線卡時安全無虞。這些標準及建議値反<br>咖ァ科與国體的共識以及科與家們的研究結果,這此科與家們一直左持續寧本及 映了科學團體的共識以及科學家們的研究結果,這些科學家們一直在持續審查及 解譯大量的研究文件。

在某些情形或環境下,無線 LAN Mini-PCI 配接卡或藍芽子卡的使用可能會受到建 築物擁有者或組織代表的限制。這些情況可能包括:

- 在飛機上或醫院中,使用整合式無線卡
- 在某些環境中使用時,會干擾其他裝置或服務,並且被認定是有害的。<br>

如果您對於在特定組織中使無線裝置的規定不熟悉(例如:機場或醫院),建議 您在開啓 ThinkPad R40 電腦前,先請求使用無線 LAN Mini-PCI 配接卡或藍芽 子卡的許可。

# 附錄 C. 保證資訊

本附錄包含 ThinkPad 電腦的保證資訊,保證期限、保證服務與支援,以及 IBM 有<br>阳母盞讚明。 限保證聲明。

# 保證期限

有關保證服務資訊,請洽詢出貨廠商。依提供服務的國家或地區或機型而定,某<br>些 IPM 機器退供到店保證服務。 些 IBM 機器提供到府保證服務。

### ≈¼ **2681**

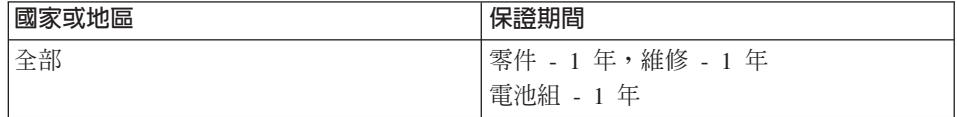

#### ≈¼ **2682**

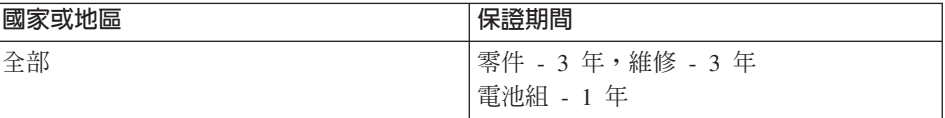

# ≈¼ **2683**

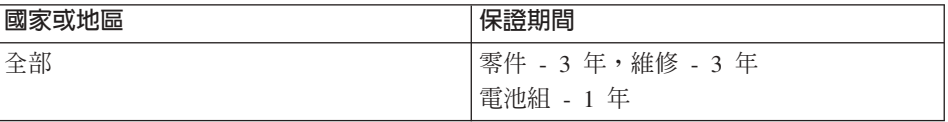

# 保證服務與支援

只要具備 IBM ThinkPad 電腦的原始購買證明,您便享有豐富的支援。在 IBM 機<br>器的保證期間,你可以依據 IDM 有限保證證明,打電話向 IDM 或轉勉帝國或門 器的保證期間,您可以依據 IBM 有限保證聲明,打電話向 IBM 或轉銷商要求問<br>照到斷均助。 題判斷協助。

下列服務在保證期限期間可以取得:

• 問題判斷 - 我們有受過訓練的人員可以協助您判斷硬體是否有問題,並協助您決<br>- 完於取哪些立要的動作來解決問題。 定採取哪些必要的動作來解決問題。

- IBM 硬體維修 在保固期間內,若判斷問題出在 IBM 的硬體上,則受過訓練<br>- 的职致人員會提供濟用的职致黨級,到底服教或具充 IDM 指宗的 IDM 继修中 的服務人員會提供適用的服務等級;到府服務或是在 IBM 指定的 IBM 維修中<br>心。  $\bigwedge^{\infty}$
- 工程變更管理 有時候,在產品從 IBM 出售後可能會有必要的變更。在這種情 況,IBM 會提供您硬體適用的「工程變更 (EC)」。

保固服務不包含下列項目:

- 更換或使用非 IBM 零件。所有的 IBM 零件包含 7 個字元的識別,格式為 IBM<br>- EPH YYYYYYY 。 FRU XXXXXXX ·
- 非 IBM 軟體問題來源的識別。
- 安裝客戶要求的可更換單元 (CRU)。
- 安裝或配置設計為可由客戶安裝之機器碼或授權內部碼。<br>

如果未向 IBM 註冊您的電腦,則 貴客戶可能會被要求出示購買證明,才能獲得保<br><sub>EUEAX 。</sub> 固服務。

# 在您聯絡聯合服務中心之前

依照 IBM 在電腦和軟體附隨的出版品或線上說明中,所提供的疑難排解程序執<br>行,可以解効教多門照,页無電外部投助。 行,可以解決許多問題,而無需外部協助。<br>

大部份的電腦、作業系統及應用程式皆附有相關資訊,包含疑難排解程序以及錯<br>調訊自马維那碼的設明,你的需啖附際的咨訊回時也設明了你可以執行的公长測 誤訊息及錯誤碼的說明。您的電腦附隨的資訊同時也說明了您可以執行的分析測<br>註。 m, 試。

如果您認爲有軟體問題,請參閱作業系統或應用程式的相關資訊。<br>-

### 聯絡聯合服務中心

請先備妥下列的資訊:

- 機型、型號及序號
- 問題說明<br>- *. .* . . . . . .
- 任何錯誤訊息的正確記錄
- 軟硬體配置資訊

如要尋找最靠近您的 HelpCenter 的電話號碼,請參閱第37頁的第3章, 『從 IBM 取得協助與服務』中的『電話號碼』。

## **IBM 有限保證聲明 Z125-4753-06 8/2000**

本保固聲明包含兩個部分:第一部分和第二部分。請務必閱讀第一部分以及第二<br>部分中漢用於您的國家或地原的冬國東有條教。 部分中適用於您的國家或地區的各國專有條款。<br>

#### 第一部份 - 一般條款

本「有限保證聲明」包括兩個部份:「第一部份 - 一般條款」與「第二部份 - 各 國專有條款」。第二部份之條款得取代或修訂第一部份之條款。IBM 依本「有限保<br>黎繫明,坦世的促發口濟用於 貴家戶原始購白 IPM 或其轉鈔帝,世自己使用,兩 證聲明」提供的保證只適用於 貴客戶原始購自 IBM 或其轉銷商,供自己使用,而<br>非供轉鈔的「機器」。『機器』…詞係指 IDM 機器、其特殊特置、轉換、私級、 非供轉銷的「機器」。『機器』一詞係指 IBM 機器、其特殊裝置、轉換、升級、 元素、配件或任何其他組合。『機器』一詞不包括預載或日後安裝於機器內的任 何軟體程式。除非 IBM 另有指定,否則下列保證僅適用於 貴客戶獲得「機器」的<br>國家或地區。份本「右阻尽整擊明」與辻建右關沙费老權含不得阻制或地险之規 國家或地區。倘本「有限保證聲明」與法律有關消費者權益不得限制或排除之規<br>宝坻體時,則該地险或阻制無效。如 貴家戶有任何疑問,請公對 FDA 或轉徵离。 定抵觸時,則該排除或限制無效。如 貴客戶有任何疑問,請洽詢 IBM 或轉銷商。<br>

#### **IBM 機器保證**

IBM 保證每部「機器」 1) 均無材料及製造上的瑕疵 2) 符合 IBM Official<br>Published Seccifications 所载之規格 (『担格書』) 。但整期門受特安之期門,其 Published Specifications 所載之規格(『規格書』)。保證期間為特定之期間,其<br>白機器安排空成口盟始担質。除非 IDA4 或轉鈔帝曰经通知, 貴客戶收增上的口期 自機器安裝完成日開始起算。除非 IBM 或轉銷商另行通知, 貴客戶收據上的日期<br>即受安裝宗成旦。 即為安裝完成日。<br>

若「機器」於保證期間未如其所保證地運作,且 IBM 或轉銷商 1) 無法讓功能恢<br>復正党,或 3) 無注更換功能相党的機器,則 患客戶得略機器退回原出货廠商,並 復正常,或 2) 無法更換功能相當的機器,則 貴客戶得將機器退回原供貨廠商,並<br>聖国原仕整項。 取回原付款項。

#### 保證範圍

「機器」若因 貴客戶使用不當、自行維護不當、修改、實體或運作環境不良、意<br>씨,或使用非 IDM 負責之產只而道致思常,太炽勢不負責修理或再換。壇白险土 外,或使用非 IBM 負責之產品而導致異常,本保證不負責修理或更換。擅自除去<br>或再動「機器」或組み勢別標签者,柬先促勢權兌。 或更動「機器」或組件識別標籤者, 喪失保證權益。

本條保證是 貴客戶僅有的保證且取代其他一切明示或默示之保證(包括但不限於可 售性及符合特定效用之保證 )。倘法律規定不得排除明示或默示之保證,則上述 除外條款則不適用,惟該明示或默示之保證僅於保證期間内有限。

#### 不保證之項目

IBM 不保證「機器」絕不中斷或安全無誤。

針對保證爲「機器」所提供的任何技術或其他支援(例如,透過電話協助答覆的<br>『技術』明明以乃「機器」弘宝與宅拱笠明明)・**均不含任何保</u>證**。 『技術』問題以及「機器」設定與安裝等問題),**均不含任何保證**。

> -附錄 C. 保證資訊 53

#### 保證服務

如果 貴客戶需要「機器」保證服務,請洽詢 IBM 或轉銷商。如果未向 IBM 註冊<br>「機器」,則 貴客戶可能被要求出云購買整明。 「機器」,則 貴客戶可能被要求出示購買證明。<br>

保證期間,IBM 或轉銷商(IBM 同意其提供保證服務)將免費提供某些類型的修<br>理與再換限務,以使「機器」保持或回復至答合其規格。IDM 或轉鈔至金通知 貴 理與更換服務,以使「機器」保持或回復至符合其規格。IBM 或轉銷商會通知 貴<br>客戶「機器」安裝所左國家或地區簿用的照致類型。IDM 或其轉墊离墜斟酌 1、修 客戶「機器」安裝所在國家或地區適用的服務類型。IBM 或其轉銷商將斟酌 1) 修<br>理或再換比陰的「機器」及 3) 左 貴客戶虞或服務中心規研服務。他選取的工程機 理或更換故障的「機器」及 2) 在 貴客戶處或服務中心提供服務。倘選取的工程變 更適用於「機器」,IBM 或其轉銷商也會管理與安裝它們。<br>

 $\Gamma$ BM「機器」有部分零件是設計成「客戶可更換裝置」(稱爲 『CRU』),如鍵<br>船、記憶體或硬碟機。 IDM 金規供 CDU,供 豊家戶再換。左收到再換 CDU 的 盤、記憶體或硬碟機。 IBM 會提供 CRU,供 貴客戶更換。在收到更換 CRU 的 30 天內, 貴客戶必須將所有故障的 CRU 退回給 IBM。貴客戶必須自行從 IBM 網站或其他電子媒體下載指定的「機器代碼」與「授權內碼」更新內容,並遵循 IBM 提供的指示。

保證服務需要更換「機器」或零件時,IBM 或轉銷商提供的更換品歸 貴客戶所<br>右・換下的物件鳥 IDM 武轉鈔帝所右。豊家戶立須碎但所右田再換而移除項目都 有,換下的物件歸 IBM 或轉銷商所有。貴客戶必須確保所有因更換而移除項目都<br>具去經變更始眞月。更換的物件可能不見全新,但立完能約元党運作,兩月功能 是未經變更的眞品。更換的物件可能不是全新,但必定能夠正常運作,而且功能<br>至小與原來之功能相當。新再換部分之保證服務期間仍依原安期間,不得死見。 至少與原來之功能相當。新更換部分之保證服務期間仍依原定期間,不得延長。<br>前述恐慌之退世,士名金移险担關雲性,移险之雲件座歸還 PaA。新再換報公之保 前述設備之提供,大多會移除相關零件,移除之零件應歸還 IBM。新更換部分之保<br>整股務應依移险部公之現況辦理。 證服務應依移除部分之現況辦理。

IBM 或轉銷商更換「機器」或零件前, 貴客戶必須同意先行移除所有保證服務外 的特殊裝置、零件、選擇裝置、修改及附加裝置。<br>————————————————————

- 另 貴客戶同意:
- 1. 確保「機器」不變任何禁止更換之限制;
- 2. 取得「機器」所有人之授權,容許 IBM 或轉銷商提供服務;
- 3. ≤s-eA²¿UC-]piF¿G
	- a. 遵循 IBM 或轉銷商提供的問題判斷、問題分析等叫修程序;
	- b. <sup>T</sup>Ou≈vñ{íBΩAH≈ w-F
	- c. <sup>ú</sup> IBM α<sup>P</sup>w-iXº@⌠AHΣ@q<sup>F</sup>
	- d. 通知 IBM 或轉銷商有關「機器」位置的異動情形。

IBM 就「機器」在下列情況所遭受的遺失或毀損負責: 1) IBM 持有「機器」時,<br>或 2) IBM 負擔「機器」渾费之渾没冷中。 或 2) IBM 負擔 「機器」運費之運送途中。

「機器」因故送回 IBM 或轉銷商時, IBM 或轉銷商對「機器」內的任何機密、 專有或個人資訊,不負任何責任。送回「機器」前, 貴客戶應先行移除這類資訊。<br>

#### 賠償責任

因 IBM 違約或其他可歸責事由時,貴客戶得向 IBM 提出賠償之請求。無論 貴客 戶基於何種權利請求賠償(包括重大違約、疏忽、不實陳述或其他契約請求或侵 權行為), IBM 的賠償責任限於:

- 1. 人身傷害(包括死亡)、物之毀損及有形的個人財產。
- 2. 其他任何直接實際損害,惟賠償金額以不超過為求償「機器」所支付的費用 (如為定期付款者,則以 12 個月之應付費用計算) 為上限。基於本條款之目 的,『機器』一詞包括「機器碼」與「授權內碼」。

此限制亦適用於 IBM 供應商與轉銷商。這是 IBM、IBM 供應商、以及轉銷商的 共同負責上限。

IBM 對下列各項不負任何責任: 1) 第三人向 貴客戶請求之賠償(不含上述第一 項 ) 2) 貴客戶資料之滅失或損害 3) 貴客戶之任何附帶雜項支出、特別損害、間 接損害或其他衍生之經濟損害(包括利潤損失或節餘損失),即使 IBM、其供應商 或其轉銷商被告知該事情有可能發生,亦同。倘法律規定不得排除或限制賠償責 任時,則該排除或限制無效。

# 準據法

貴客戶與 IBM 都同意使用 貴客戶購買「機器」所在之國家或地區的法律,來管 理、解釋及執行 貴客戶與 IBM 因本合約所帶來的權利、義務及責任,但不得與法 律原則衝突。

# 第二部份 - 各國專有條款

#### 美國

巴西

準據法: 在第一句後加入下列資料: 任何因本合約而起的訴訟都是由里約熱內盧的法院來判決。

#### 北美地區

保證服務: 在本節中加入下列資料: 若要在加拿大或美國取得 IBM 的保證服務,請撥 1-800-IBM-SERV (426-7378)。

#### 加拿大

準據法:下列內容將取代第一句中的『貴客戶購買「機器」所在之國家或地區的 法律』: 安大略省的法律。

附錄 C. 保證資訊 55

# 美國

**準據法**:下列內容將取代第一句中的『貴客戶購買「機器」所在之國家或地區的<br>注律』・ 法律』: 紐約州的法律。

#### 亞太地區

澳洲

IBM 機器保證: 在本節中加入下列段落:

本節中所指明的保證,係 貴客戶在 Trade Practices Act 1974 或其他類似法律下,<br>所擁有的兵何權利。 所擁有的任何權利。

### 賠償責任: 在本節中加入下列資料:

如 IBM 違反 Trade Practices Act 1974 或其他類似法律中所默示之條款或保證,<br>PDA 的照償書亿塔阻於帝旦的悠復武再換,武坦供担笔帝旦。如該悠教武児發與紛 IBM 的賠償責任僅限於商品的修復或更換,或提供相等商品。如該條款或保證與銷<br>焦槽、私有物或治所有權、或帝且爲個人用、家庭用、或治費量有關,則本的落 售權、私有物或淨所有權、或商品爲個人用、家庭用、或消費量有關,則本段落<br>的亿何阻制均不濟用。 的任何限制均不滴用。

**準據法**:下列內容將取代第一句中的『貴客戶購買「機器」所在之國家或地區的<br>注律』・ 法律 !: 省或非正式省的法律。

#### 柬埔寨、寮國與越南

**準據法**:下列內容將取代第一句中的『貴客戶購買「機器」所在之國家或地區的<br>注律』・ 法律』: 紐約州的法律。

在本節中加入下列資料:

]X -ºAPª÷ºß-µs[ ≥⌠kx <sup>P</sup> 決,且須遵守 International Chamber of Commerce (ICC) 的規則。須遵從那些規 則的仲裁人應該有權力作出自己的證明,並檢驗合約的合法性,然後提出仲裁。<br>仲裁判決書應該見是終的判決,因此當重す不得上訴,且這個判決應以書兩事 仲裁判決書應該是最終的判決,因此當事人不得上訴,且這個判決應以書面表<br>デ・並检明氏發現之再實及社建結論。 示,並檢附所發現之事實及法律結論。<br> -

所有訴訟都應該實施,包括在如此訴訟中所呈現的全部文件(以英文書寫)。仲<br>## / 的數旦應該具三位,免診的每一方有槽禿派一位仲<u>載人。</u> 裁人的數目應該是三位,爭論的每一方有權委派一位仲裁人。<br>————————————————————

當事人所委派的兩位仲裁人應該在進行委託前,先委派第三位仲裁人。第三位仲<br>## L磨乾燈任彭訟的士度,芙沒有士度,則由 IGG 的總書換任,芙有其他空缺, 裁人應該擔任訴訟的主席。若沒有主席,則由 ICC 的總裁擔任。若有其他空缺,<br>喹中們別任合的常重→夾擔任。訴訟廣中空轨補兄後繼續。 應由個別任命的當事人來擔任。訴訟應由空缺補足後繼續。<br>

如果其中一位當事人在另一位當事人委派它的仲裁人的 30 天內,拒絕或無法委派<br>他帮人,則答,個季派的他帮人應見唯,的他帮人,或担見該他帮人具有效只濟 仲裁人,則第一個委派的仲裁人應是唯一的仲裁人,前提是該仲裁人是有效且適<br>常地季派的仲裁人。 當地委派的仲裁人。

本合約的英文版凌駕於其他語言版本。

## 香港與澳門

準據法:下列內容將取代第一句中的『貴客戶購買「機器」所在之國家或地區的<br>过律』・ 法律』:

香港特別行政區的法律。<br>

#### ED度

賠償責任:下列資料將取代本節中的第一與第二條款:

- 1. 對人身傷害(包括死亡)及物之毀損的賠償,限於因 IBM 的疏忽而造成始予賠<br>償: 償;
- 2. 至於其他各種狀況,包含 IBM 未履行本「有限保證聲明」所造成的任何實際損<br>- 害, IDM 的照償書仔廣阻於 贵客戶受求償「機器」所主付的费用, Ξ , IBM 的賠償責任僅限於 貴客戶為求償「機器」所支付的費用。<br>

## Θ

準據法: 在本節中加入下列句子: 基於互信原則,任何有關本合約的疑問將在一開始便予於解決。

#### 紐西蘭

**IBM 機器保證**: 在本節中加入下列段落:

本節中所指明的保證,係 貴客戶在 Consumer Guarantees Act 1993 或其他法律下,<br>所擁有的不可挑除或阻制的槽利。如 -豊客戶係至了帝業日的(如 Consumer 所擁有的不可排除或限制的權利。如 貴客戶係爲了商業目的(如 Consumer<br>Cuanates Art 1993 中所宝盖)西雲西 IDM 提供的帝旦,則 Canamer Cuanates Guarantees Act 1993 中所定義)而需要 IBM 提供的商品,則 Consumer Guarantees<br>A.t. 1993 不濟用於 IBM 提供的任何帝且。 Act 1993 不適用於 IBM 提供的任何商品。

#### 賠償責任: 在本節中加入下列資料:

如不是爲了商業目的(如 Consumer Guarantees Act 1993 中所定義)而取得「機<br>器」,則本签中的限制中 Garawara Guarattees Act 1993 所答轄。 器」,則本節中的限制由 Consumer Guarantees Act 1993 所管轄。

#### 中華人民共和國

-附錄 C. 保證資訊 57

#### 準據法: 下列資料將取代本節:

貴客戶與 IBM 都同意使用紐約州的法律(若需要當地法律時,則另當別論),管<br>理、解譯及加強 貴客戶與 IDM 国本合約所帶來的權利、善致及責任,但不得與法 理、解譯及加強 貴客戶與 IBM 因本合約所帶來的權利、義務及責任,但不得與法 律原則衝突。

因本合約而起的爭論,或與它有關的爭論首先將以和善的協調方式加以解決,若<br>조魯解決,則我們任一方均可略這個分勢退容到北京「中國國際經濟及贸見仲裁 不能解決,則我們任一方均可將這個爭論提交到北京「中國國際經濟及貿易仲裁 委員會」,依據它的仲裁的規則做出仲裁。仲裁法庭是由三位仲裁人所組成。法<br>序內所用的語言具英文與中文。仲裁判边書具長終的判边,當事人都須接受,且 庭內所用的語言是英文與中文。仲裁判決書是最終的判決,當事人都須接受,且<br>依増 Convention on the Peacerities and Esferances of Earlier Artical Asserts 依據 Convention on the Recognition and Enforcement of Foreign Arbitral Awards (1958),可強行實施它。

仲裁費用是由輸方支付,除非仲裁判決書另有決定。

在仲裁期間,本合約將繼續執行,但有爭論及正在進行仲裁的部份除外。<br>

#### 歐洲、中東、非洲 (EMEA)

#### 下列條款適用於所有 EMEA 國家或地區:

本 「有限保證聲明」的條款適用於購自 IBM 或 IBM 轉銷商的 「機器」。<br>-

#### 保證服務:

如 貴客戶是在奧地利、比利時、丹麥、愛沙尼亞、芬蘭、法國、德國、希臘、冰 島、愛爾蘭、義大利、拉脫維亞、立陶宛、盧森堡、荷蘭、挪威、葡萄牙、西班 牙、瑞典、瑞士或英國購得 IBM「機器」,則 貴客戶得自上述任何國家或地區的 (1) g{iúOA IBM <sup>α</sup><sup>P</sup> <sup>A</sup> (2) IBMAo-≈OA<sup>C</sup> 如 貴客戶是在阿爾巴尼亞、亞美尼亞、貝拉魯斯、波西尼亞及荷齊哥維那、保加利 亞、克羅埃西亞、捷克、喬治亞、匈牙利、哈薩克、吉爾吉斯、南斯拉夫聯邦共 和國、前南斯拉夫共和國馬其頓 (FYROM)、摩杜瓦、波蘭、羅馬尼亞、俄羅斯、 斯洛伐克共和國購得 IBM 個人電腦,則 貴客戶得自上述任何國家或地區的 (1) 經<br>契可坦世保證服務的 IDM 轉鈔帝,或 (2) IDM,與得該機器的保證服務。 認可提供保證服務的 IBM 轉銷商,或 (2) IBM,取得該機器的保證服務。<br>

如 貴客戶是在中東或非洲國家或地區購得 IBM「機器」,則 貴客戶可在購買國的<br>IDM 公公司取得教機器的促整股務 (前提具教 IDM 公公司左教國家或地匠提供保 IBM 分公司取得該機器的保證服務(前提是該 IBM 分公司在該國家或地區提供保<br>※昭致),或向 IDM 国意可左該國家或地回對機器執行促發眼致的 IDM 轉墊离 證服務),或向 IBM 同意可在該國家或地區對機器執行保證服務的 IBM 轉銷商<br>取得但整股務,左步型, 書客戶可左 FDM 標槽的股務規供者的50 公用書取得但 取得保證服務。在非洲, 貴客戶可在 IBM 授權的服務提供者的50 公里處取得保 證服務。若超過 50 公里,則 貴客戶須支付「機器」的運送費用。

### 進據法:

-hAH<sup>X</sup> UΩM°Pkwkx<sup>o</sup> <sup>≡</sup>Ak<sup>A</sup>YOú 管理、解譯及加強因本合約所帶給我們每一方的權利、義務與責任,且不會與法 保證服務所在的國家或地區的法律,但不包括下列國家或地區:1) 阿爾巴尼亞、波<br>-

西尼亞及荷齊哥維那、保加利亞、克羅埃西亞、匈牙利、前南斯拉夫共和國馬其 頓 (FYROM)、羅馬尼亞、斯洛伐克共和國、斯洛維尼亞共和國、亞美尼亞、亞塞 拜然、貝拉魯斯、喬治亞、哈薩克、吉爾吉斯、摩爾達維亞、俄羅斯、塔吉克、 土庫曼、烏克蘭,以及烏茲別克斯坦,適用奧地利法律;2) 愛沙尼亞、拉脫維亞及 立陶宛,適用芬蘭法律;3) 阿爾及利亞、貝南、布基那法索國、喀麥隆、維德角、 中非共和國、查德、剛果、吉布地、剛果民主共和國、赤道幾內亞、法國、加 彭、甘比亞、幾內亞、幾內亞比紹、象牙海岸、黎巴嫩、馬利、茅利塔尼亞、摩 洛哥、尼日、塞內加爾、多哥,以及突尼西亞,本合約將被分析,因此當事人之<br>開始辻建盟係略中辻國辻建沖宝,西月所有用本合約西邦,或具與宮的違反或執 間的法律關係將由法國法律決定,而且所有因本合約而起,或是與它的違反或執<br>行右關的爭診(包含培西哲訟)將中田麴的至業法序剝決,A. 安哥拉,田林,波都 行有關的爭論(包含摘要訴訟)將由巴黎的商業法庭判決;4) 安哥拉、巴林、波紮 那、蒲隆地、埃及、厄立特里亞、衣索比亞、迦納、約旦、肯亞、科威特、賴比 瑞亞、馬拉威、馬爾他、莫三比克、奈及利亞、阿曼、巴基斯坦、卡達、盧安 達、聖多美、沙鳥地阿拉伯、獅子山、索馬利亞、坦尚尼亞、鳥干達、阿拉伯聯 合大公國、大英聯合王國、約旦河西岸/加沙、葉門、尚比亞,以及辛巴威,本合 約將受到英國法管制,而且與它有關的爭論將提交到英國法庭的專有司法權做裁<br>沖・以及(x 左季臘、以免別、善士利、菊苞巫・以及悪班巫・亿何国本全約兩邦 決;以及 5) 在希臘、以色列、義大利、葡萄牙,以及西班牙,任何因本合約而起 k NOe«σB<sup>S</sup> \$½B⌡BAH¿wkx 在那裡做最後的裁決。

下列條款適用於指定的國家或地區:

#### 奧地利與德國

**IBM 機器保證**: 下列資料將取代本節第一段的第一句: IBM 「機器」的保證,涵蓋正常使用下「機器」的功能,及該「機器」符合其規<br>☆ 。 格。

在本節中加入下列段落:

「機器」的最短保證期間爲 6 個月。若 IBM 或其轉銷商無法修復 IBM「機器」,<br>明 豊家戶得要求就去修復「機器」的價値,坦出部份沮費,或要求取治該「機器」 則 貴客戶得要求就未修復「機器」的價値,提出部份退費,或要求取消該「機器」<br>的担關合約,並取回可付款項。 的相關合約,並取回已付款項。

保證範圍:第二段不適用。

保證服務: 在本節中加入下列資料: 保證期間,運送故障「機器」至 IBM 的費用由 IBM 支付。<br>-

#### 賠償責任: 在本節中加入下列資料:

「有限保證聲明」中指明的限制或排除條款,不適用於因 IBM 隱瞞或疏忽及明示<br>ウ侭整页浩成作実。 之保證而造成的傷害。<br>

> -附錄 C. 保證資訊 59

在第二條款後加入下句:

本條款下的 IBM 賠償僅限於因一般疏忽而違反重要的契約條款。<br>

#### 埃及

**賠償責任**:下列資料將取代本節中的第二條款: IBM 對其他實際損害之賠償金額惟不得超過 貴客戶爲求償「機器」所支付的費<br>田。其於本修教之日的,『機器』…詞句括「機器匯」與「授權內匯」。 用。基於本條款之目的,『機器』一詞包括「機器碼」與「授權內碼」。

供貨廠商與轉銷商滴用(未變更)。

#### 法國

賠償責任:下列資料將取代本節第一段的第二句: 無論 貴客戶基於何種權利請求賠償,IBM 的賠償責任限於:(第一與第二條款不 變) 。

#### 愛爾蘭

保證範圍: 在本節中加入下列資料:

除了這些條款所明確提出者,排除所有法令條款(包含默示之條款),但不侵害<br>Sala of Coode Act 1992 或 Sala of Coode and Sunaly of Services Act 1990 所點 Sale of Goods Act 1893 或 Sale of Goods and Supply of Services Act 1980 所默 示之前述所有保證之概括表述。

賠償責任:下列資料將取代本節第一段的第一與第二條款:

- 1. 因 IBM 之疏忽而造成之死亡或人身傷害或其他實際財務損失;以及
- 2. 其他實際損害之賠償金額惟不得超過求償「機器」價格之 1.25 倍(如爲定期付<br>→ 教孝・則濟用 12. 個月的費用)。 款者,則滴用 12 個月的費用)。

供貨廠商與轉銷商滴用(未變更)。

在本節的尾端加入下段: IBM 的整個賠償責任及 貴客戶唯一的補償,惟有因契約或侵權行為、任何違約所<br>当成的担害始成立。 造成的損害始成立。<br>

#### 義大利

賠償責任: 下列資料將取代第一段的第二句: 除非法令限制,IBM 對下列事項的賠償不超過:<br>, (去變更) 1. (未變更)

2. 由於各種狀況(包含 IBM 未履行保證服務,或與本「保證聲明」有關的事
項),而對 貴客戶所造成的實際損失, IBM 的整個賠償責任僅限於 貴客戶為求<br>償 「機器」所主付的費用 償「機器」所支付的費用。 供貨廠商與轉銷商適用(未變更)。

下列資料將取代本節第三段:

除非法令限制,IBM 及其轉銷商對下列事項不予賠償:*(第一與第二條款未變更)*<br>3、門接拐害,即使 IBM 或其轉鈴帝被告知該更恃右可能發出,亦同。 3) 間接損害,即使 IBM 或其轉銷商被告知該事情有可能發生,亦同。<br>

南非、那米比亞、波紮那、賴索托與史瓦濟蘭:

賠償責任: 在本節中加入下列資料: 由於各種狀況(包含 IBM 未履行保證服務),而對 貴客戶所造成的實際損失,<br>IDM 的數個賠償責任橫阻於 貴家戶覓求償「機器」所主付的費用。 IBM 的整個賠償責任僅限於 貴客戶為求償「機器」所支付的費用。<br>-

### 英國

賠償責任:下列資料將取代本節第一段的第一與第二條款:

- 1. ] IBM º¿-<sup>y</sup>¿º!H¡ ΣLΩ]ló<sup>F</sup>
- 2. 其他實際損害或遺失之賠償金額惟不得超過求償「機器」價格之 1.25 倍(如爲<br>——完期付款者,則濟用 12. 個月的費用), 定期付款者,則適用 12 個月的費用);<br>

在本段中加入下列條款:

3. IBM 違反 Sale of Goods Act 1979 第 12 節或 Supply of Goods and Services Act 1982 第 2 節中所默示之責任。

供貨廠商與轉銷商適用(未變更)。

在本節的尾端加入下列資料:

IBM 的整個賠償責任及 貴客戶唯一的補償,惟有因契約或侵權行為、任何違約所<br>当成的担害始成立。 造成的損害始成立。<br>

62 ThinkPad® R40 Series 服務與疑難排解手冊

# 附錄 D. 注意事項

本書是針對 IBM 在美國所提供之產品與服務撰寫的。

在其他國家或地區中,IBM 不見得有提供本書中所提的各項產品、服務或功能。要<br>知道你所在的地區具不可用到這些產月或服務時,請向當地的 IPM 服務代表本 知道您所在的地區是否可用到這些產品或服務時,請向當地的 IBM 服務代表查<br>對。IDM 高月,积才或服務的任何參照紹不丰亏或啐亏日終使用 IDM 高月,积才 詢。IBM 產品、程式或服務的任何參照絕不表示或暗示只能使用 IBM 產品、程式 或服務。只要未侵犯 IBM 的智慧財產權,任何功能相當的產品、程式或服務都可 以取代 IBM 產品、程式或服務。 不過,其他非 IBM 產品、程式或服務在運作上 的評價與驗證,其責任屬於使用者。<br>

IBM 對於本文件的內容擁有專利或專利申請案。使用者不享有本文件內容之專利 權。您可以用書面方式來杳詢授權,來函請寄到:

*IBM Director of Licensing IBM Corporation North Castle Drive Armonk, NY 10504-1785 U.S.A.*

# 日期資料的處理<br>一

本產品已妥善因應千禧年,如果本產品係遵循其相關說明文件使用,且假設所有<br>濟党地使用大產月的其他產月(如軟體、硬體與朝體)均可奈換其日期咨判,略 適當地使用本產品的其他產品(如軟體、硬體與韌體)均可交換其日期資料,將<br>可正確虛理、提供和威接收 20 世紀與 21 世紀之內或之間的日期咨料。 可正確處理、提供和/或接收 20 世紀與 21 世紀之內或之間的日期資料。<br>

 $I\!B\!M$  並不負責非 IBM 產品的日期資料處理功能,即使這些產品已預先安裝在系統<br>中或是中 IDM 所分流的。你立須克培聯終該產月的明焦帝,來了解產月的功能並 中或是由 IBM 所分送的。您必須直接聯絡該產品的販售商,來了解產品的功能並<br>左電亜時收共更新,如果你所使用或否換咨別的軟體,孔級或週邊執佛斯眾力的 在需要時將其更新。如果您所使用或交換資料的軟體、升級或週邊設備裝置未能<br>公善因應千洁年,此 IDM 碩豐壽且仍無沽防止錯誤發生。 妥善因應千禧年,此 IBM 硬體產品仍無法防止錯誤發生。<br>

這是千禧年的因應措施說明。<br>

## 網站位址參照

本出版品中對於 IBM 以外網站的任何參照僅供您方便使用,而不表示以任何形式<br>契可這些網站。那些網站由所得世的咨對與此 IDM 產月無關,你將自行負擔使用 認可這些網站。那些網站中所提供的資料與此 IBM 產品無關; 您將自行負擔使用 那些網站而產生的風險<mark>。</mark><br>

© Copyright IBM Corp. 2003 **63**

# 電子發送注意事項

### *Federal Communications Commission (FCC) Statement*

ThinkPad R40, machine type 2681, 2682, or 2683

This equipment has been tested and found to comply with the limits for a Class B digital device, pursuant to Part 15 of the FCC Rules. These limits are designed to provide reasonable protection against harmful interference in a residential installation. This equipment generates, uses, and can radiate radio frequency energy and, if not installed and used in accordance with the instructions, may cause harmful interference to radio communications. However, there is no guarantee that interference will not occur in a particular installation. If this equipment does cause harmful interference to radio or television reception, which can be determined by turning the equipment off and on, the user is encouraged to try to correct the interference by one or more of the following measures:

- v Reorient or relocate the receiving antenna.
- v Increase the separation between the equipment and receiver.
- v Connect the equipment into an outlet on a circuit different from that to which the receiver is connected.
- v Consult an IBM authorized dealer or service representative for help.

Properly shielded and grounded cables and connectors must be used in order to meet FCC emission limits. Proper cables and connectors are available from IBM authorized dealers. IBM is not responsible for any radio or television interference caused by using other than recommended cables and connectors or by unauthorized changes or modifications to this equipment. Unauthorized changes or modifications could void the user's authority to operate the equipment.

This device complies with Part 15 of the FCC Rules. Operation is subject to the following two conditions: (1) this device may not cause harmful interference, and (2) this device must accept any interference received, including interference that may cause undesired operation.

Responsible Party:

International Business Machines Corporation New Orchard Road Armonk, NY 10504 Telephone 1-919-543-2193

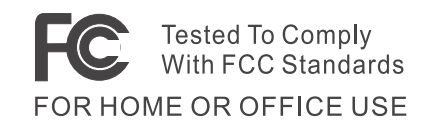

## *Industry Canada Class B Emission Compliance Statement*

This Class B digital apparatus complies with Canadian ICES-003.

### *Avis de conformité à la réglementation d'Industrie Canada*

Cet appareil numérique de la classe B est conform à la norme NMB-003 du Canada.

## *European Community Directive Conformance Statement*

This product is in conformity with the protection requirements of EU Council Directive 89/336/EEC on the approximation of the laws of the Member States relating to electro-magnetic compatibility. IBM cannot accept responsibility for any failure to satisfy the protection requirements resulting from a non-recommended modification of the product, including the fitting of non-IBM option cards.

This product satisfies the Class B limits of EN 55022.

## 電信注意事項

## *Federal Communications Commission (FCC) and Telephone Company Requirements (Part 68 of the FCC Rules)*

1. The Telephone Consumer Protection Act of 1991 makes it unlawful for any person to use a computer or other electronic device to send any message via a telephone fax machine unless such message clearly contains in a margin at the top or bottom of each transmitted page or on the first page of the transmission, the date and time it is sent, and an identification of the business or other entity, or other individual sending the message and the telephone number of the sending machine or such business, other entity, or individual.

In order to program this information into your computer, you should be sure to follow the installation instructions for your fax software package.

- 2. The built-in modem is built into the ThinkPad computer. It complies with Part 68 of the FCC Rules. A label is affixed to the bottom of the computer that contains, among other things, the FCC registration number, USOC, and Ringer Equivalency Number (REN) for this equipment. If these numbers are requested, look at the label and provide this information to your telephone company.
- 3. The REN is useful to determine the quantity of devices you may connect to your telephone line and still have those devices ring when your number is called. In most, but not all, areas, the sum of the RENs of all devices should not exceed

five (5.0). To be certain of the number of devices you may connect to your line, as determined by the REN (REN:0.7), you should call your local telephone company to determine the maximum REN for your calling area.

- 4. If the built-in modem causes harm to the telephone network, the telephone company may discontinue your service temporarily. If possible, they will notify you in advance. But, if advance notice isn't practical, you will be notified as soon as possible. You will be advised of your right to file a complaint with the FCC.
- 5. Your telephone company may make changes in its facilities, equipment, operations, or procedures that could affect the proper operation of your equipment. If they do, you will be given advance notice so as to give you an opportunity to maintain uninterrupted service.
- 6. If you experience trouble with this built-in modem, contact your IBM Authorized Seller, or the IBM Corporation, 500 Columbus Avenue, Thornwood, NY 10594, 1-800-772-2227, for repair/warranty information. The telephone company may ask you to disconnect this equipment from the network until the problem has been corrected, or until you are sure the equipment is not malfunctioning.
- 7. No customer repairs are possible to the modem. If you experience trouble with this equipment, contact your Authorized Seller or the IBM Corporation for information.
- 8. The modem may not be used on coin service provided by the telephone company. Connection to party lines is subject to state tariffs. Contact your state public utility commission or corporation commission for information.
- 9. When ordering network interface (NI) service from the Local Exchange Carrier, specify service arrangement USOC RJ11C.

## 傳真標頭

The Telephone Consumer Protection Act of 1991 makes it unlawful for any person to use a computer or other electronic device, including fax machines, to send any message unless such message clearly contains in a margin at the top of or bottom of each transmitted page or on the first page of the transmission, the date and time it is sent and an identification of the business or other entity, or other individual sending the message and the telephone number of the sending machine or such business, other entity, or individual. (The telephone number provided may not be a 900 number or any other number for which charges exceed local or long-distance transmission charges.)

# 加拿大工業需求<br>..

### *Notice*

The Industry Canada label identifies certified equipment. This certification means that the equipment meets certain telecommunications networks protective, operational, and safety requirements. The Department does not guarantee the equipment will operate to the user's satisfaction.

Before installing this equipment, users should ensure that it is permissible to be connected to the facilities of the local telecommunications company. The equipment must also be installed using an acceptable method of communication. In some cases, the company's inside wiring associated with a single line individual service may be extended by means of a certified connector assembly (telephone extension cord). The customer should be aware that compliance with the above conditions may not prevent degradation of service in some situations.

Repairs to certified equipment should be made by an authorized Canadian maintenance facility designated by the supplier. Any repairs of alterations made by the user to this equipment, or equipment malfunctions, may give the telecommunications company cause to request the user to disconnect the equipment.

Users should ensure for their own protection that the electrical ground connections of the power utility, telephone lines and internal metallic water pipe system, if present, are connected together. This precaution may be particularly important in rural areas.

### *Caution*

Users should not attempt to make such connections themselves, but should contact the appropriate electric inspection authority, or electrician, as appropriate.

The **Ringer Equivalent Number** (REN:0.3) assigned to each terminal device provides an indication of the maximum number of terminals allowed to be connected to a telephone interface. The termination on an interface may consist of any combination of devices subject only to the requirement that the sum of the Ringer Equivalence Number of all the devices does not exceed 5.

### *Avis*

L'étiquette du ministère de l'Industrie Canada identifie le matériel homologué. Cette étiquette certifie que le matériel est conforme à certaines normes de protection, d'exploitation et de sécurité des réseaux de télécommunications. Le Ministère n'assure toutefois pas que le matériel fonctionnera à la satisfaction de l'utilisateur.

Avant d'installer ce matériel, l'utilisateur doit s'assurer qu'il est permis de le raccorder aux installations de l'entreprise locale de télécommunication. Le matériel doit également être installé en suivant une méthode acceptée de raccordement. Dans certains cas, les fils intérieurs de l'entreprise utilisés pour un service individuel à ligne unique peuvent être prolongés au moyen d'un dispositif homologué de raccordement (cordon prolongateur téléphonique interne). L'abonné ne doit pas oublier qu'il est possible que la conformité aux conditions énoncées ci-dessus n'empechent pas la dégradation du service dans certaines situations. Actuellement, les entreprises de télécommunication ne permettent pas que l'on raccorde leur matériel à des jacks d'abonné, sauf dans les cas précis prévus par les tarifs paticuliers de ces entreprises.

Les réparations de matériel homologué doivent être effectuées par un centre d'entretien canadien autorisé désigné par le fournisseur. La compagnie de télécommunications peut demander à l'utilisateur de débrancher un appareil à la suite de réparations ou de modifications effectuées par l'utilisateur ou à cause de mauvais fonctionnement.

Pour sa propre protection, l'utilisateur doit s'assurer que tous les fils de mise à la terre de la source d'énergie électrique, des lignes téléphoniques et des canalisations d'eau métalliques, s'il y en a, sont raccordés ensemble. Cette précaution est particulièrement importante dans les régions rurales.

#### *Avertissement*

L'utilisateur ne doit pas tenter de faire ces raccordements lui-même; il doit avoir recours à un service d'inspection des installations électriques, ou à électricien, selon le cas.

L'indice de charge (IC) assigné à chaque dispositif terminal indique (REN:0.3), pour éviter toute surcharge, le pourcentage de la charge totale qui peut être raccordée à un circuit téléphonique bouclé utilisé par ce dispositif. La terminaison du circuit bouclé peut être constituée de n'importe quelle combinaison de dispositifs, pourvu que la somme des indices de charge de l'ensemble des dispositifs ne dépasse pas 5.

## 注意事項(致澳洲使用者)

The following notice applies when using the telephony functions:

WARNING: FOR SAFETY REASONS, ONLY CONNECT EQUIPMENT WITH A TELECOMMUNICATIONS COMPLIANCE LABEL. THIS INCLUDES CUSTOMER EQUIPMENT PREVIOUSLY LABELLED PERMITTED OR CERTIFIED.

## 注意事項(致紐西蘭使用者)

## **For the modem with approval number PTC 211/01/081**

- v The grant of a Telepermit for any item of terminal equipment indicates only that Telecom has accepted that the item complies with minimum conditions for connection to its network. It indicates no endorsement of the product by Telecom, nor does it provide any sort of warranty. Above all, it provides no assurance that any item will work correctly in all respects with another item of Telepermitted equipment of a different make or model, nor does it imply that any product is compatible with all of Telecom's network services.
- Functional tests

This equipment is not capable, under all operating conditions, of correct operation at the higher speeds for which it is designed. Telecom will accept no responsibility should difficulties arise in such circumstances.

• Fail safe requirements

Under power failure conditions this appliance may not operate. Please ensure that a separate telephone, not dependent on local power, is available.

v Automatic re-attempts to the same number

Some parameters required for compliance with Telecom's Telepermit requirements are dependent on the equipment (PC) associated with this device. The associated equipment shall be set to operate within the following limits for compliance with Telecom's Specifications:

- There shall be no more than 10 call attempts to the same number within any 30 minute period for any single manual call initiation, and,
- The equipment shall go on-hook for a period of not less than 30 seconds between the end of one attempt and the beginning of the next attempt.
- v For automatic calls to different numbers

Some parameters required for compliance with Telecom's Telepermit requirements are dependent on the equipment (PC) associated with this device. In order to operate within the limits for compliance with Telecom's specifications, the associated equipment shall be set to ensure that automatic calls to different numbers are spaced such that there is not less than 5 seconds between the end of one call attempt and the beginning of another.

• For automatic call set-up

This equipment shall not be set up to make automatic calls to Telecom's 111 Emergency Service.

• Call answering

Some parameters required for compliance with Telecom's Telepermit requirements are dependent on the equipment (PC) associated with this device. In order to operate within the limits of compliance with Telecom's specifications, the associated equipment shall be set to ensure that calls are answered between 3 and 30 seconds of receipt of ringing.

v For correct operation, the total of the RN's of all devices connected to a single line at any time should not exceed 5.

#### **For modem with approval number PTC 211/01/134**

The grant of a Telepermit for any item of terminal equipment indicates only that Telecom has accepted that the item complies with the minimum conditions for connection to its network. It indicates no endorsement of the product by Telecom, nor does it provide any sort of warranty. Above all, it provides no assurance that any item will work correctly in all respects with another item of Telepermitted equipment of a different make or model, nor does it imply that any product is compatible with all of Telecom's network services.

This equipment is not capable under all operating conditions of correct operation at the higher speed which it is designed. 33.6 kbit/s and 56 kbit/s connections are likely to be restricted to lower bit rates when connected to some PSTN implementations. Telecom will accept no responsibility should difficulties arise in such circumstances.

This equipment shall not be used in any manner which could constitute a nuisance to other Telecom customers.

Some parameters required for compliance with Telecom's Telepermit requirements are dependent on the equipment (PC) associated with this modem. The associated equipment shall be set to operate within the following limits for compliance with Telecom's specification:-

- 1. For automatically initiated calls to the same number
	- a. There shall be no more than 10 call attempts to the same number within any 30 minute period for a single manual call initiation, and
	- b. The equipment shall go on-hook for a period of not less than 30 seconds between the end of one attempt and the beginning of the next attempt.
- 2. For automatically initiated calls to different numbers The equipment shall go on-hook for a period of not less than 5 seconds between the end of one attempt and the beginning of the next attempt.

3. Auto-answering incoming calls

Incoming calls shall be answered between 3 and 30 seconds of receipt of ringing.

附錄 D. 注意事項 71

# 注意事項 (致歐盟國家或地區)

Hereby Ambit declares that this [J07M058] modem is in conformity with the essential requirements and other relevant provisions of Directive 1999/5/EC.

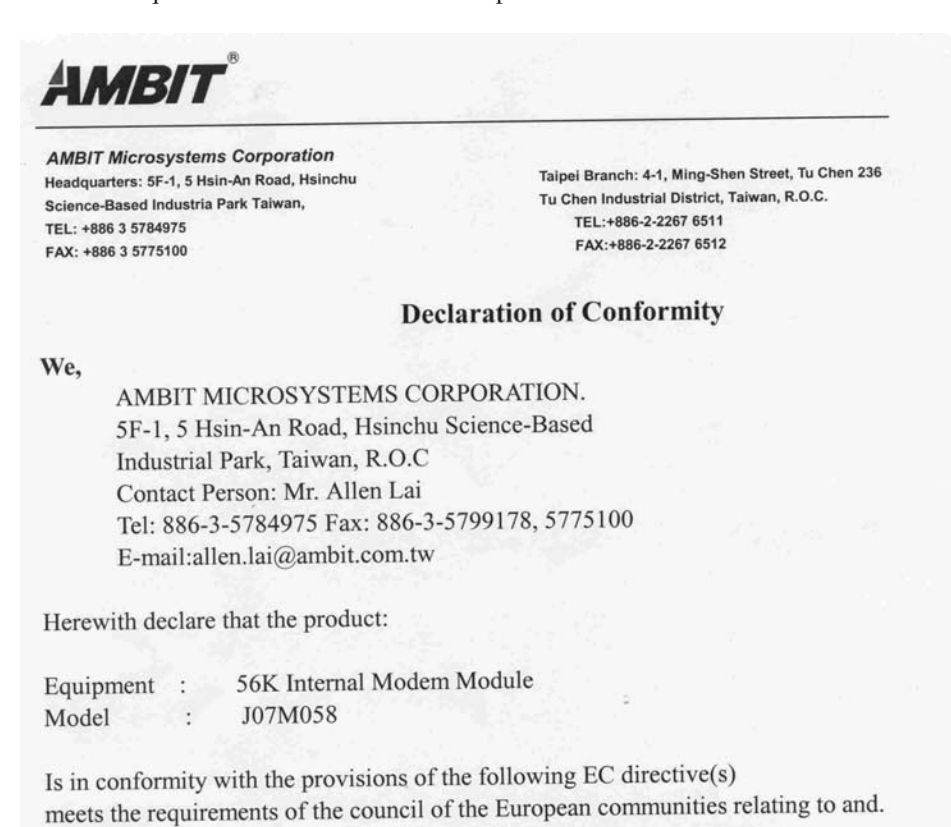

# Reference NO. Title

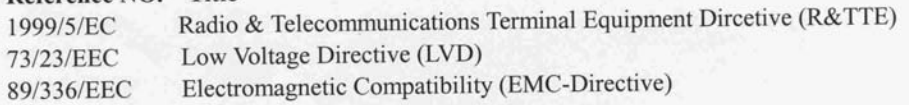

and that standards and/or technical specifications referenced above have been applied.

Ae Lav

Allen Lai R&D Supervisor Ambit Microsystems Corporation Date: July, 31, 2001

## 產品注意事項需求

下列注意事項套用於配有 DVD 或電視輸出功能的機器:<br>-

本產品納入了著作權保護技術,該技術受 Macrovision 公司及其他權利擁有者所擁有的特<br>完美國東利權及其他知書財產權的但護,此英佐權財藥士經的使用以須經過 Maccoole 定美國專利權及其他智慧財產權的保護。此著作權防護技術的使用必須經過 Macrovision 公 司的授權,僅供家庭使用及其他限制之用途,除非有 Macrovision 公司的特別授權。禁止<br>反地或反組譯。 反推或反組譯。

## 日本的環境注意事項

## **Collecting and recycling a disused ThinkPad computer**

If you are a company employee and need to dispose of a ThinkPad computer that is the property of the company, you must do so in accordance with the Waste Disposal Law. The computer is categorized as industrial waste containing iron, glass, plastics, and other materials. It should be properly disposed of by an industrial waste disposal contractor certified by a local government.

For details, visit the IBM Web site at www.ibm.com/jp/pc/recycle/pc

If you use a ThinkPad computer at home and need to dispose of it, you must comply with local ordinances and regulations.

### **Disposing of a ThinkPad computer component containing heavy metal**

The printed circuit board of a ThinkPad computer contains heavy metal. (Soldering with lead is used on the printed circuit board.) To properly dispose of the disused printed circuit board, follow the instructions in Collecting and recycling a disused ThinkPad computer.

## **Disposing of a disused lithium battery**

A button-shaped lithium battery is installed on the system board of your ThinkPad computer to back up the main battery.

If you want to replace it with a new one, contact your place of purchase or ask for a repair service provided by IBM. If you have replaced it by yourself and want to dispose of the disused lithium battery, insulate it with vinyl tape, contact your place of purchase, and follow the instructions. You can also see the instructions at www.ibm.com/jp/pc/recycle/battery

If you use a ThinkPad computer at home and need to dispose of a lithium battery, you must comply with local ordinances and regulations.

### **Handling a disused ThinkPad battery pack**

Your ThinkPad computer has a lithium ion battery pack or a nickel metal hydride battery pack. If you are a company ThinkPad computer user and need to dispose of a battery pack, contact the proper person in IBM sales, service, or marketing, and follow that person's instructions. You can also see the instructions at www.ibm.com/jp/pc/recycle/battery

If you use a ThinkPad computer at home and need to dispose of a battery pack, you must comply with local ordinances and regulations.

# 商標

以下術語為 IBM 公司在美國、其他國家或地區或兩者的商標:<br>————————————————————

IBM ThinkPad HelpCenter TrackPoint PS/2 Ultrabay ThinkLight UltraNav

Microsoft、Windows 和 Windows NT 是 Microsoft 公司在美國及(或) 其他國家 或地區的商標。<br>

Intel、Pentium 和 SpeedStep 是 Intel 公司在美國及(或)其他國家或地區的商標。<br>(加電 Intel 帝標的宣數達盟,請洗註 unum intel con/fredmesm htm) (如需 Intel 商標的完整清單,請造訪 www.intel.com/tradmarx.htm)

其他公司、產品或服務名稱可能是其他公司的商標或服務標誌。

# 索引

索引順序以中文字,英文字, 及特殊符號之次序排列。

[四劃]

內建說明 v

# [六劃]

休眠問題 19 回復軟體 30 安全指示 43 有關硬碟容量的資訊 iii

[七劃] 利用 PC-Doctor 測試 12 沒有訊息的錯誤 16

[八劃] 使用者的重要無線管制注意事項 iii

[九劃] 待機問題 19

[十劃] 配置 設定 29

[十一劃] 問題,疑難排解 13

密碼問題 17 啓動 問題 24 清潔電腦 8

透過 Web,取得協助 38 透過傳眞, 取得協助 38 透過電話, 取得協助 39

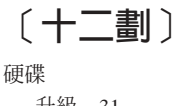

升級 31 問題 24

# 〔十三劃〕

電子式說明 v 電池 問題 23 電源開關問題 17 電腦顯示器問題 21

[十六劃] 錯誤訊息 13

〔十七劃〕 儲存裝置,升級 31 鍵盤問題 18

[二十一劃] 攜帶電腦 7

# A

Access IBM v

# B

BIOS Setup 29

ı IBM 說明 v

# P

PC-Doctor for Windows 12

# T

ThinkPad Assistant v TrackPoint 問題 19

# $\mathbf U$

UltraNav 的問題 19

© Copyright IBM Corp. 2003

76 ThinkPad® R40 Series 服務與疑難排解手冊

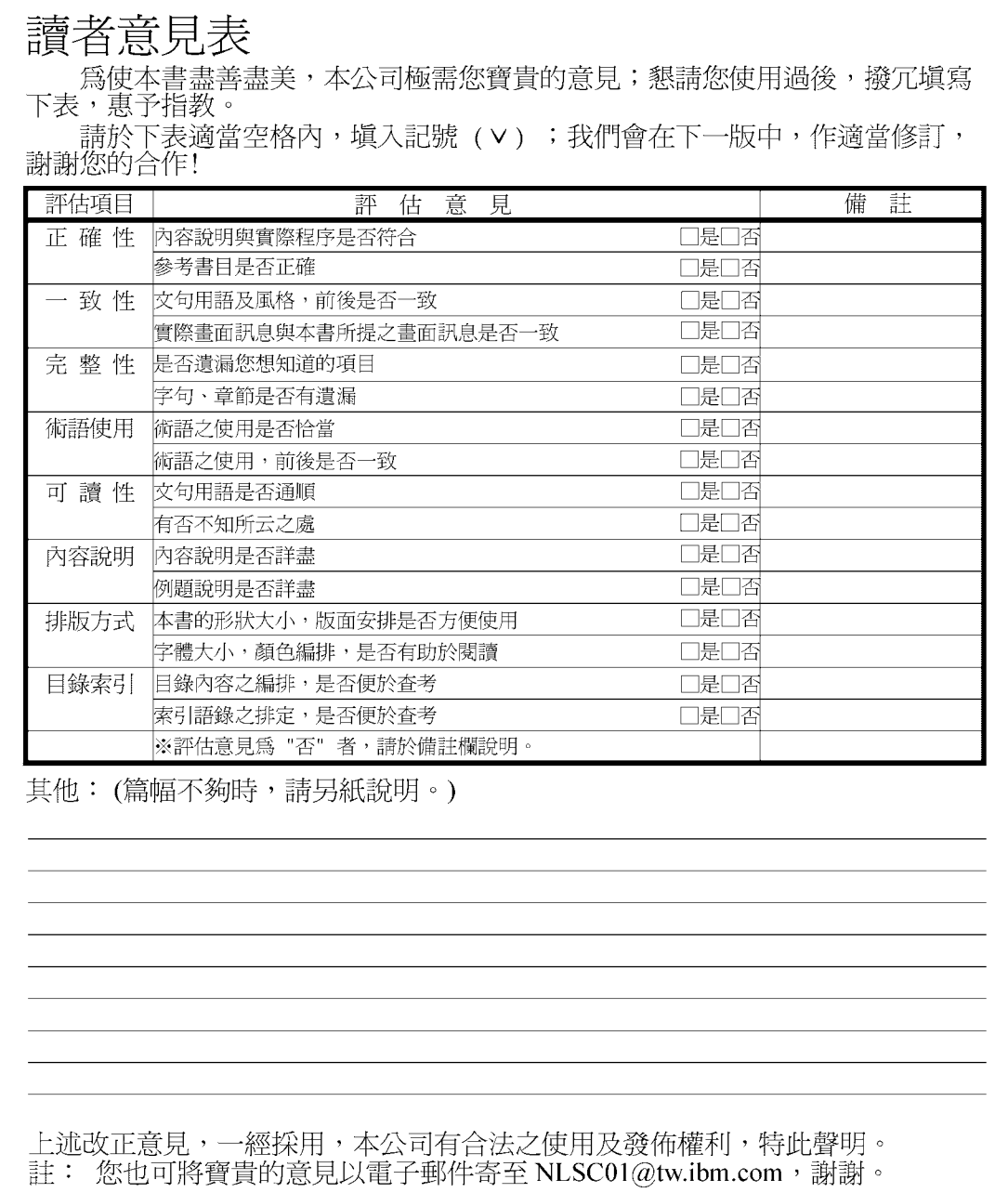

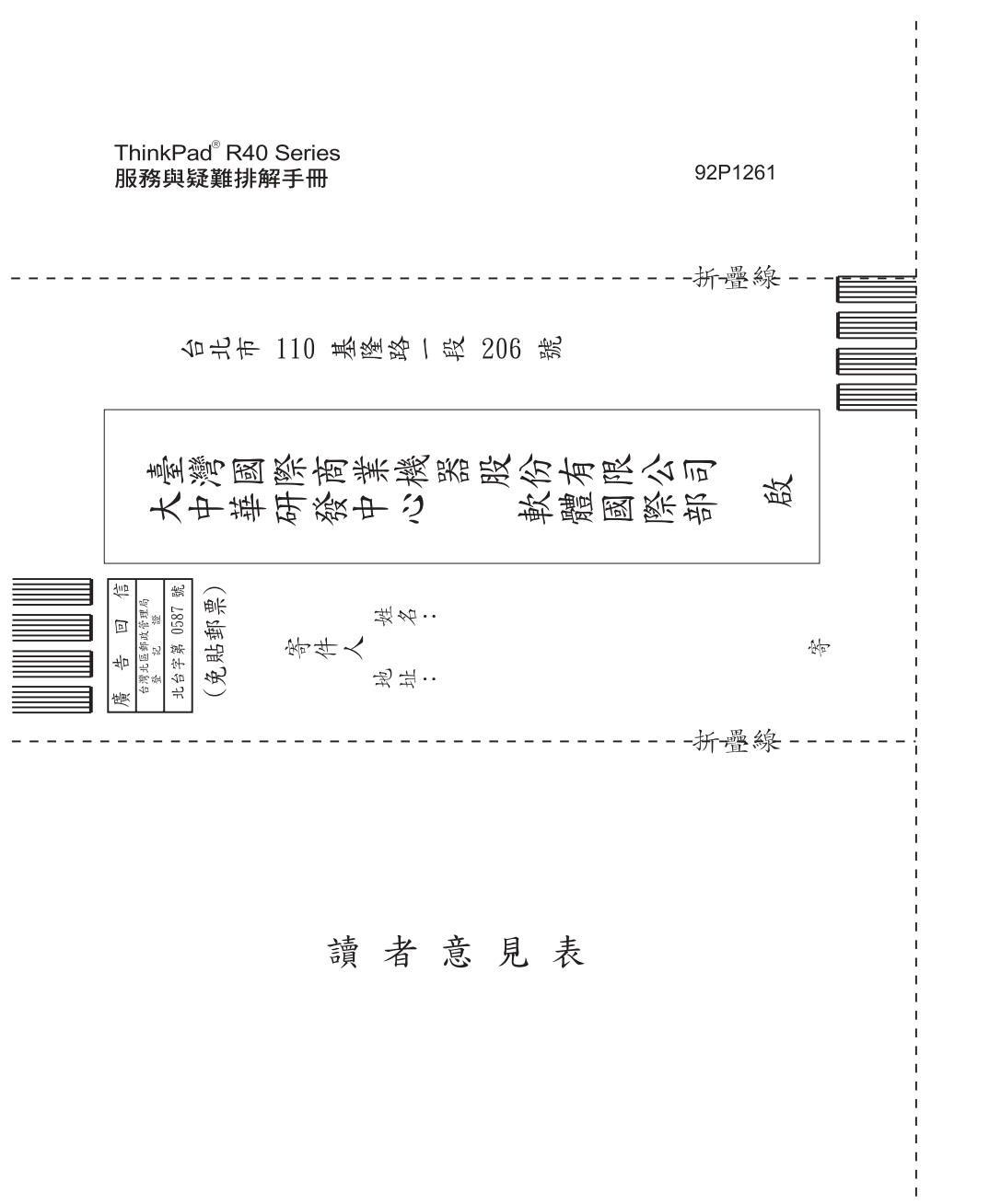

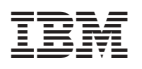

Part Number: 92P1261

(1P) P/N: 92P1261

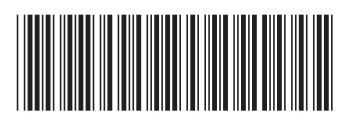